LEO - Little Embedded Oscilloscope" prezentace a ukázky

# Katedra měření, ČVUT – FEL 26.2.2019 J. Fischer,

# Motivace vývoje laboratorní výukové platformy

- Hlavní cíl nabídnout cenově dostupnou alternativu ke standardnímu přístrojového vybavení používanému v laboratořích, která však bude z hlediska výuky dostatečně efektivní
- Teoretické znalosti studentů doplnit na řešení konkrétních příkladů a jejich experimentálním ověřením v laboratoři školy - nebo ještě lépe studenty samotnými i doma – ale je potřeba přístrojové vybavení
- Jednoduché ovládání přístrojů (intuitivní)
- Přístroje nemusí mít špičkové parametry, ale musí být cenově dostupné
- Potřeba možnost pořízení záznamu z experimentu pro případné dodatečné ujasnění chování příslušného obvodu
- Použitelnost platformy i pro fyzikální experimenty (např. časový záznam signálu – snímání pohybu ve spojení s opoel. snímači)
- Dostupnost tak, aby si platformu mohl pořídit i student sám a současně ji mohl využít i pro jiné účely a vlastní zájmové projekty
- Rychlost nasazení platformy bez potřeby dalších úprav a znalostí elektroniky - určeno i pro začátečníky ("Plug and Play").
- Možnost "hraní" si s věcí, aby platforma byla funkční i sama o sobě

# Typické přístroje používané při experimentu v laboratořích

- Napájecí zdroj stejnosměrné napětí pevné
- Nastavitelný zdroj ss. napětí jako vstupu do měřeného obvodu
- Voltmetr,
- Generátor signálu,
- Osciloskop,
- Čítač,
- Logický analyzátor

Dostupné přístroje mají dostatečné (až zbytečné) parametry, ale prostorově a finančně nákladnější

## Rekapitulace – vhodné vybavení pro laboratorní experimenty

#### Základní vybavení pro stejnosměrné aplikace

- Napájecí zdroj stejnosměrné napětí pevné
- Nastavitelný zdroj ss. napětí jako vstup do obvodu
- Voltmetr

#### Základní vybavení střídavé \* aplikace

- Generátor signálu (sinus, obdélník, pila, )
- Osciloskop

#### Doplňkové vybavení pro číslicovou techniku

- Generátor impulsů
- Vícekanálový osciloskop (4 kanál) nebo -
- Logický analyzátor
- Čítač

\* *pozn. střídavé – zde se spíše míní v čase proměnná napětí*

## Jak zjednodušeně nahradit laboratorní přístroje

- Napájecí zdroj + 5 V z PC rozhraní USB
- Voltmetr využití ADC
- Regul. zdroj napětí DAC
- Osciloskop ADC + záznam
- Generátor signálu DAC číslicová generace signálu
- Impulsní generátor PWM výstup
- Čítač čítačové perieferie

Všechny tyto periferie napojit na výkonnou řídicí jednotku

Zobrazení – na PC – příslušná aplikace

Řešení HW dříve – přístroj obsahující samostatné bloky: Mikroprocesor, řídicí logika, paměť EPROM, SRAM, ADC, DAC, DMA řadič, čítače,..

Současné možnosti? Využít 32- bitové mikrořadiče (microcontroller), kde budou na čipu integrovány všechny tyto výkonné bloky. Využít mikrořadič STM32F303RE s procesorovým jádrem ARM Cortex – M4 ?

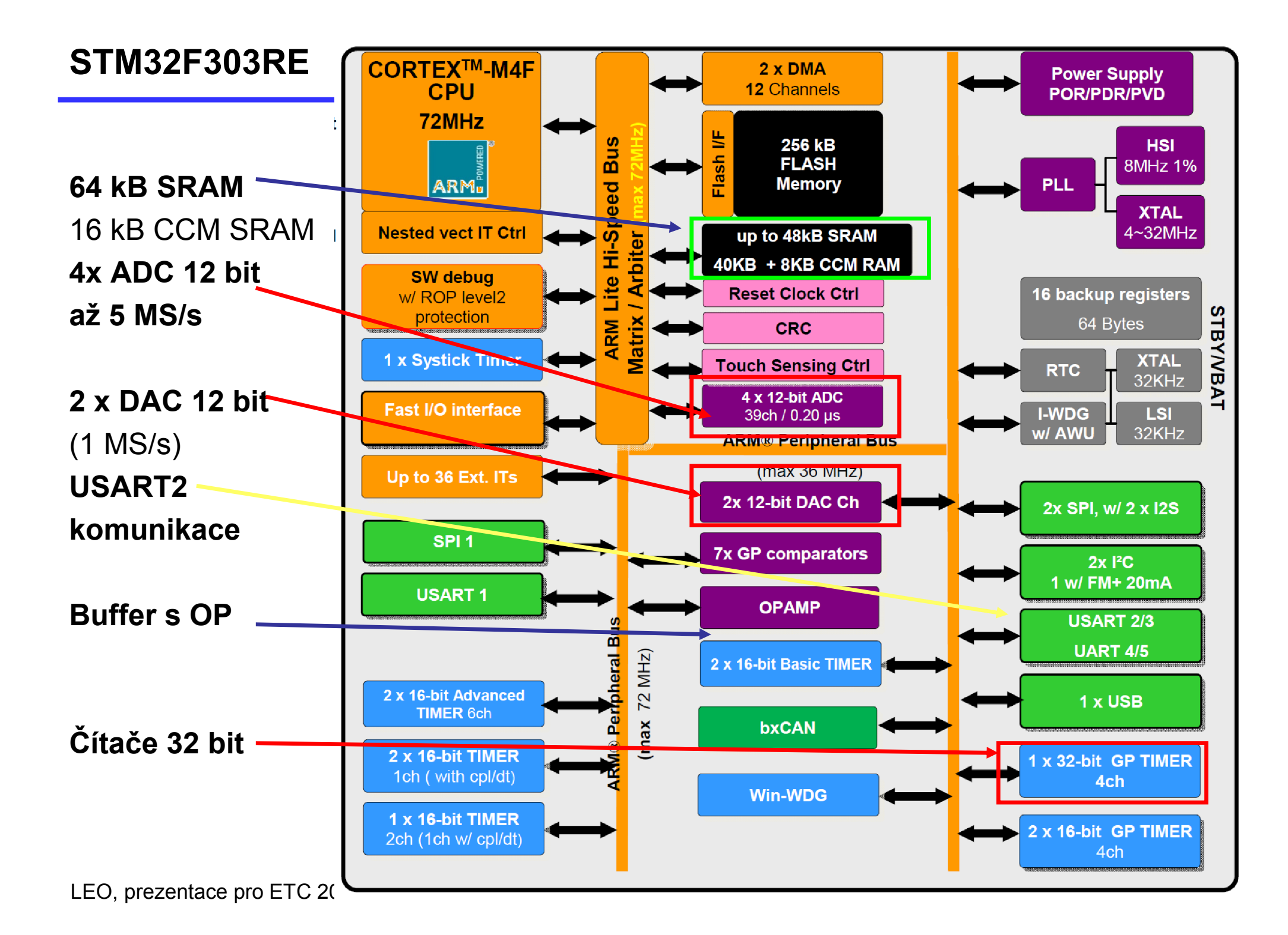

# Využití STM32F303RE pro realizaci přístrojových funkcí

Primární motivace vývoje LEO – získat jednoduchou náhradu osciloskopu pro školní laboratoře a práci studentů.

Volba mikrořadiče především z hlediska možnosti realizace osciloskopu a dosažení maxima možného s minimem nákladů

Požadavky na mikrořadič:

Více nezávislých převodníků ADC

Dostatečně rychlé převodníky ADC

(v LEO 4 nezávislé 12 bitové převodníky ADC, s rychlostí až 4,8 MS/s)

Dostatečně velká vnitřní paměť SRAM (v STM32F303RE 80 kB vnitřní SRAM)

Periferie vhodné pro rychlé vnitřní přenosy dat s využitím DMA (v LEO v max. konfiguraci probíhá přenos v 6-ti různých kanálech mezi periferiemi a pamětí v celkové rychlosti až 46 Mbyte/sekundu)

Převodníky DAC pro generaci signálu (v STM32F303RE dva 12- bitové DAC)

# Kit Nucleo s mikrořadičem STM32F303 RE

Kit Nucleo je určen pro "evaluační účely", t.j. ověření funkcí vlastního procesoru, jeho určení - seznámit se s STM32F303RE Není určen pro finální aplikace. Není plánován pro použití jako přístroj (podmínky použití) Osazení- mikrořadič STM32F303RE 512 kByte FLASH pam. 80 kByte SRAM 4 x ADC převodník 2 x DAC převodník čítače

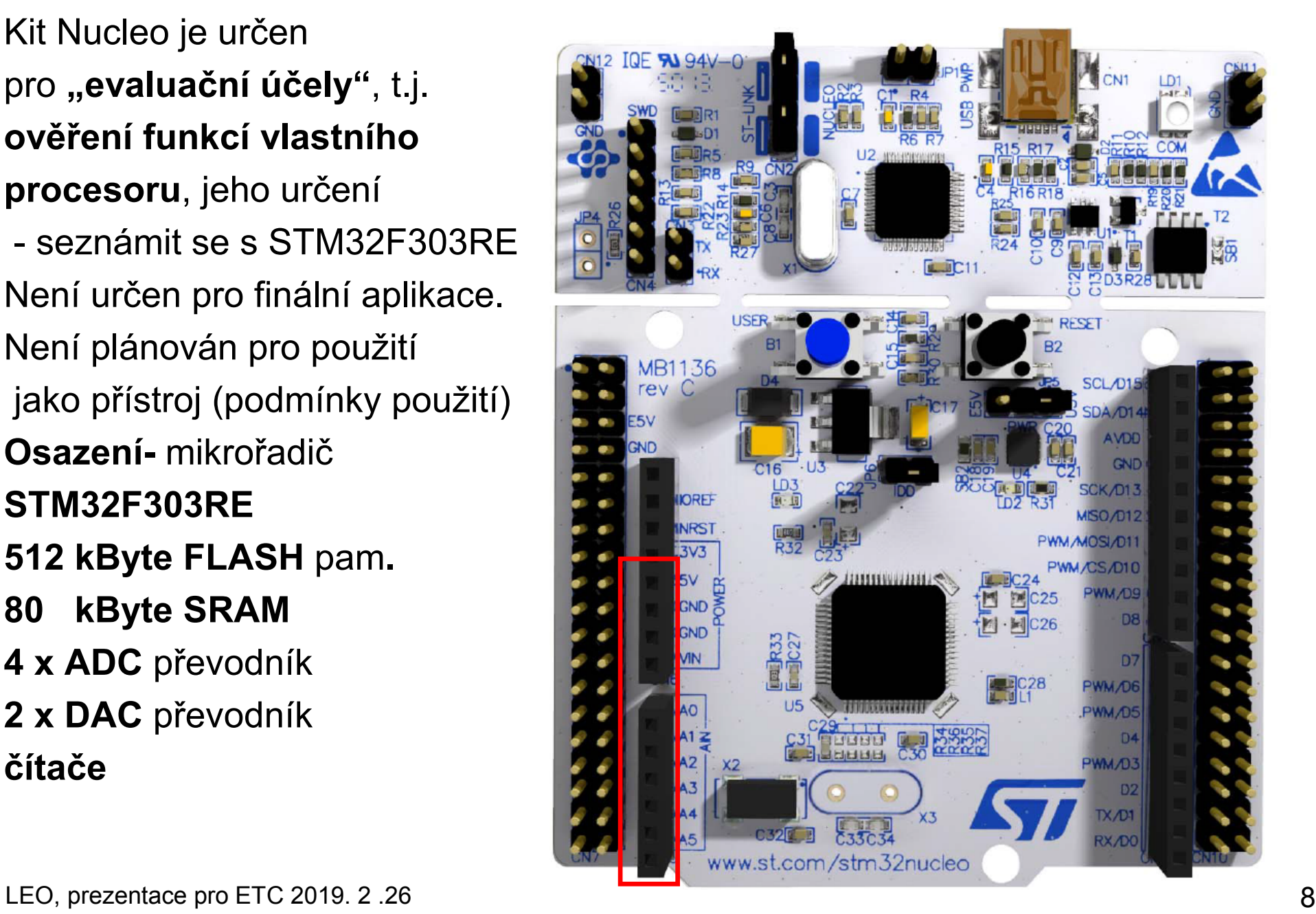

## Kit Nucleo STM32F303 RE a vestavěný STLink 2-1

Možnost: Ladění Komunikace USB- UART Výstup napájecího napětí + 5 V

USB rozhraní

na STLink 2-1

Funkční zapojení pro experiment pouze dvě propojky.

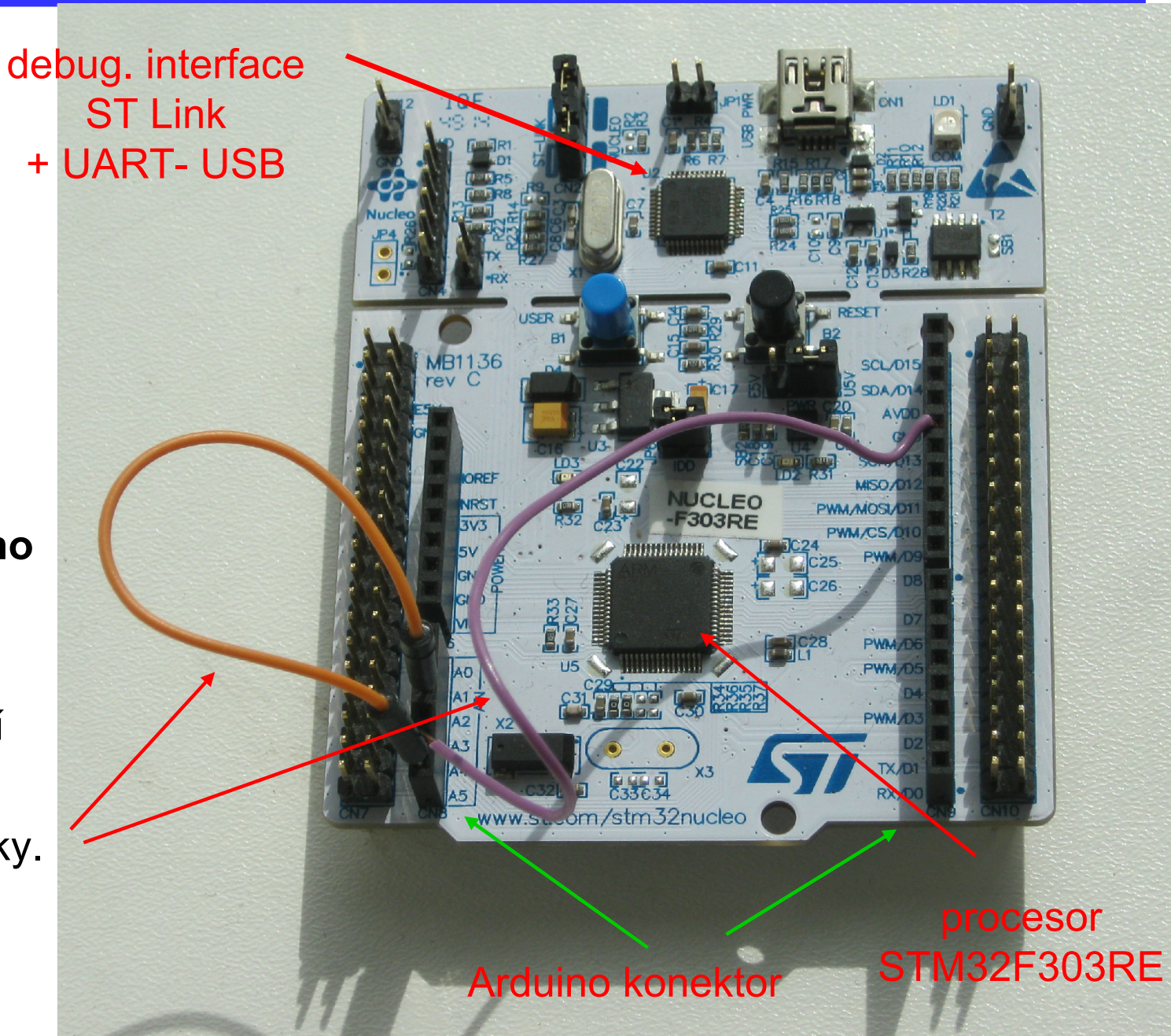

#### NUCLEO STM32F303RE a rozhraní USB

Deska je připojena na USB prostřednictvím bloku bloku ST Link 2-1 ST Link 2-1 je viditelný v PC jako tři zařízení

- 1) Ladicí rozhraní ST Link
- 2) Paměťové zařízení paměť "Flash" pouze pro zápis
- 3) Komunikační rozhraní COM Port (funguje jako převodník UART USB)

#### Platforma LEO využívá pro komunikaci UART v mikrořadiči STM32F303RE a můstek UART- USB v ST Link 2-1

Pro spolupráci Nucleo s PC – nutno do PC nainstalovat ovládač pro ST Link -2-1

(viz stránky platformy LEO nebo stránky WWW. ST.COM )

# NUCLEO F303RE připojení signálů pro LEO

+5 V výstup, výstup napájení z USB GND zem Osciloskop: CH1, CH2, CH3, CH4 vstup. kanály

Generátor, výstupy G1 kanál 1 (PA4) G2 kanál 2 (PA5)

Pro 1- kan . gener, 3- kan. oscil. GND, + 5 V postačuje část konektoru CN8

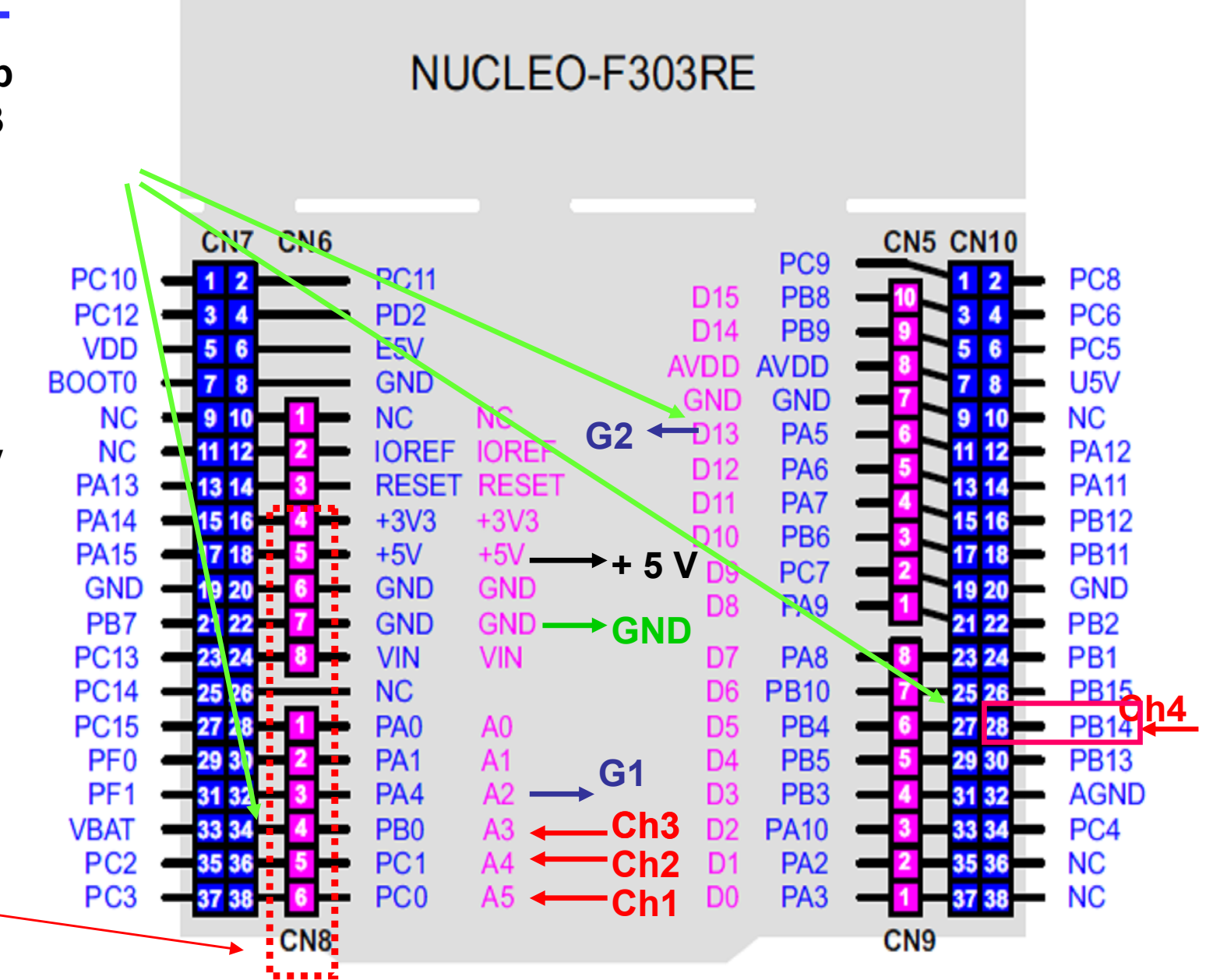

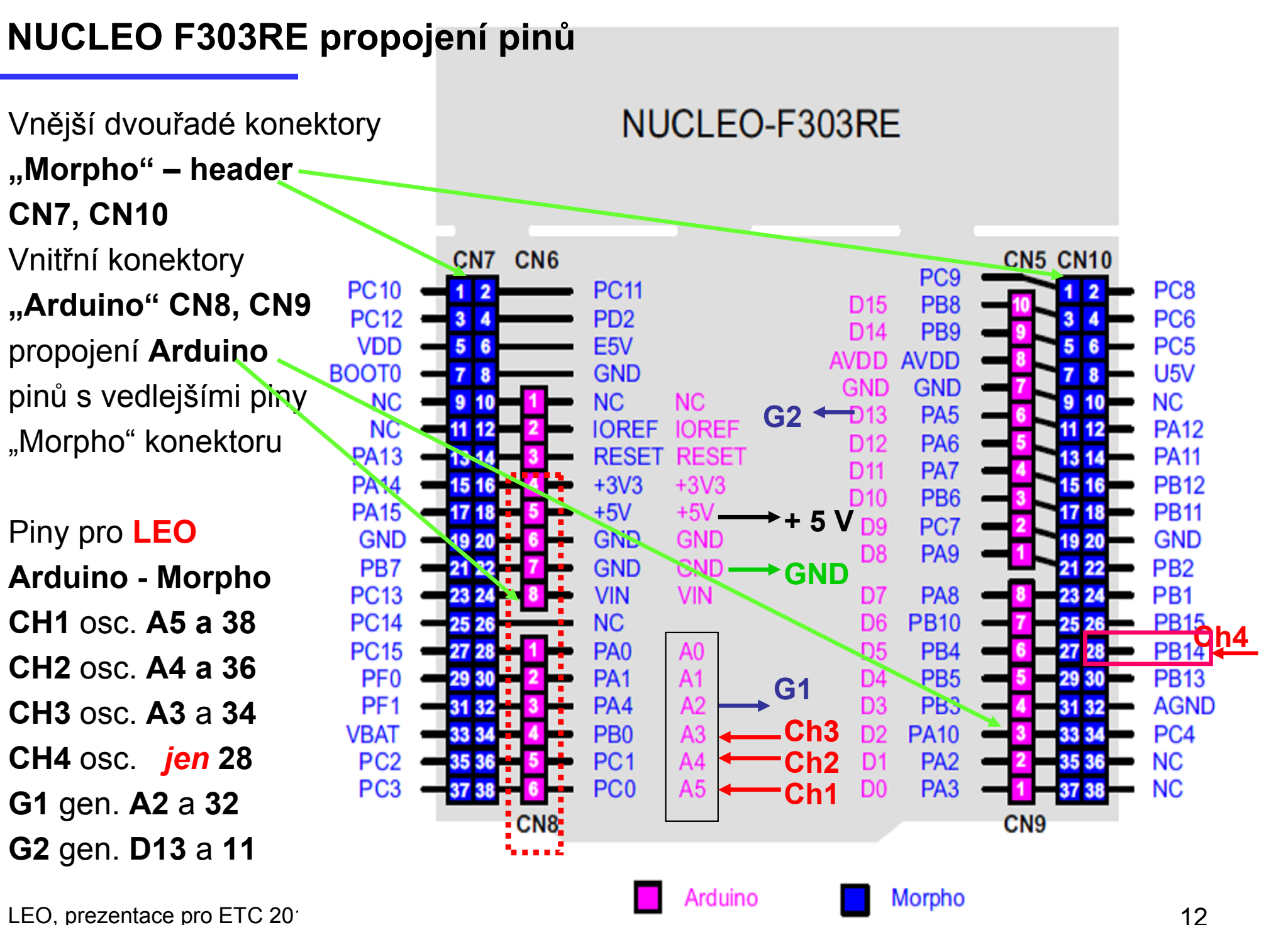

# Omezení realizace přístrojů mikrořadičem

Mikrořadič – technologie CMOS Vstupy ?? !! Ochranné diody na vstupech Unipolární vstup

 $U_{\text{max}}$  (- 0, 3 V až  $U_{\text{cc}}$  + 0,3 V) !!! Při napájení  $U_{\text{imax}}$  do + 3,3 V

Pokud je obvod bez napájení, odpovídá to stavu  $U_{CC} = 0$ a nesmí se na vstup připojit zdroj napětí !!! (jako jednocestný usměrňovač, špičkový detektor) řešení, použít vždy ochranný rezistor omezující proud na hodnotu < Injmax Injmax max. proud injektovaný do vstupu +/- 5 mA Riziko projektu - poškození vstupů přepětím (+ 5 V), záporným napětím vstup "osciloskopu"  $\mathsf{D}_1$ 

Ochrana – použít do série se vstupem vždy ochranný rezistor cca 470 – 1000 Ohmů pro omezení proudu.

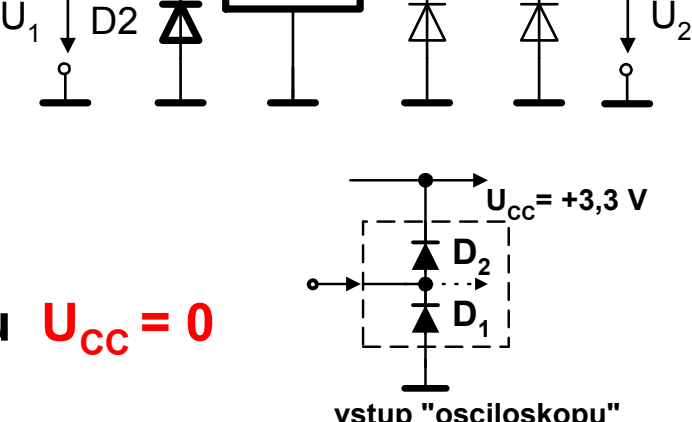

 $U_{CC}$ 

**CMOS** obvod

D<sub>1</sub> $\pi$ 

- Zdroj + 5 V napájení z USB
- Zdroj + 3,3 V stabilizátor na desce, napětí použito pro napájení číslicové části procesoru V<sub>DD</sub> i napájení "analogové" části procesoru jako V<sub>DDA</sub> procesoru a pro jeho převodníky
- ADC ( voltmetr, osciloskop) ,
- DAC ( zdroj. nastavitelného s.s. napětí, generátor)
- Velké zatížení zdroje +3,3 V, pak snížení napětí V<sub>DDA</sub> generátoru, změna zaznamenaného signálu osciloskopem

# V sadě jsou součástky:

Sériový lineární regulátor napětí LM317 – možno z napětí + 5 V vytvořit potřebné nezávislé napájecí napětí v rozsahu + 1,25 V až + 3 V

Paralelní stabilizátor TL431 pro vytvoření napětí + 2,5 V

## Zenerova dioda

Vnitřní referenční napětí U<sub>ref</sub> = 1,25 V Nejmenší možné výst. napětí  $U_{\text{OUT}} = 1,25$  V Minimální napěťový spád na regulátoru "Drop", "*Dropout voltage"* ( přibl. 2 V - viz. graf požadavek minimálního proud regulátorem  $I_{Omin}$  = 10mA ("*minimum load current"*) (použít "tvrdý" dělič, např. trimr 50 Ohmů) nebo výstup zatížit pomocí LED (s rezistorem)

$$
V_{out} = 1.25 \text{ V} \left( 1 + \frac{R_2}{R_1} \right) + I_{Adj} R_2
$$

 $I_{\text{adj}}$  = typ 0,05 až 0,1 mA Pozor na funkčnost děliče, (Pozor - přerušení R1, plné napětí) pokud  $R_2$ = 0, pak  $U_{\text{OUT}}$ =  $U_{\text{REF}}$ 

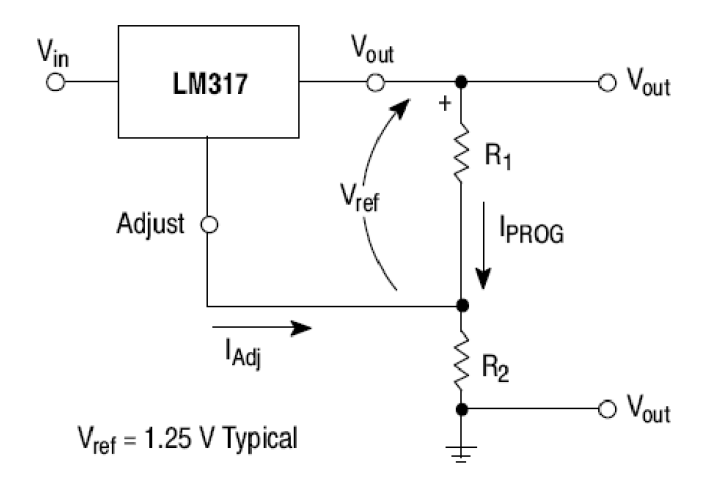

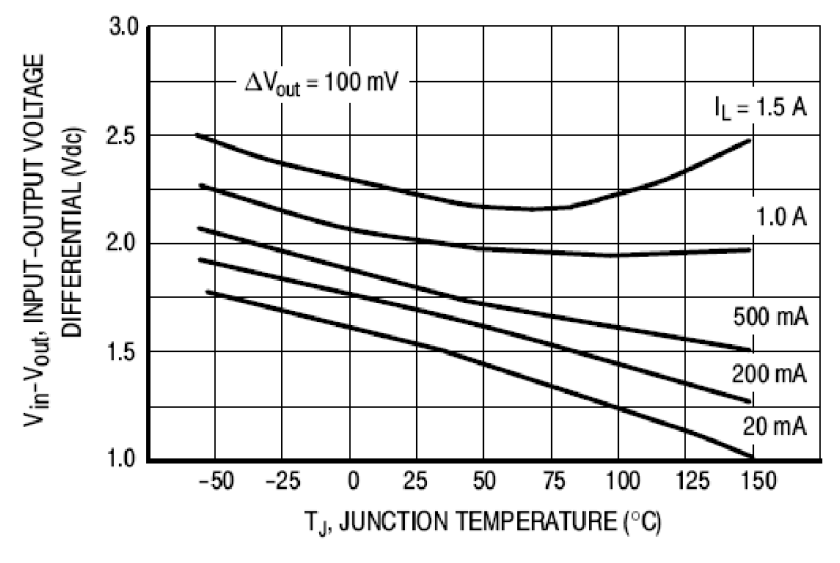

Figure 10, Dropout Voltage

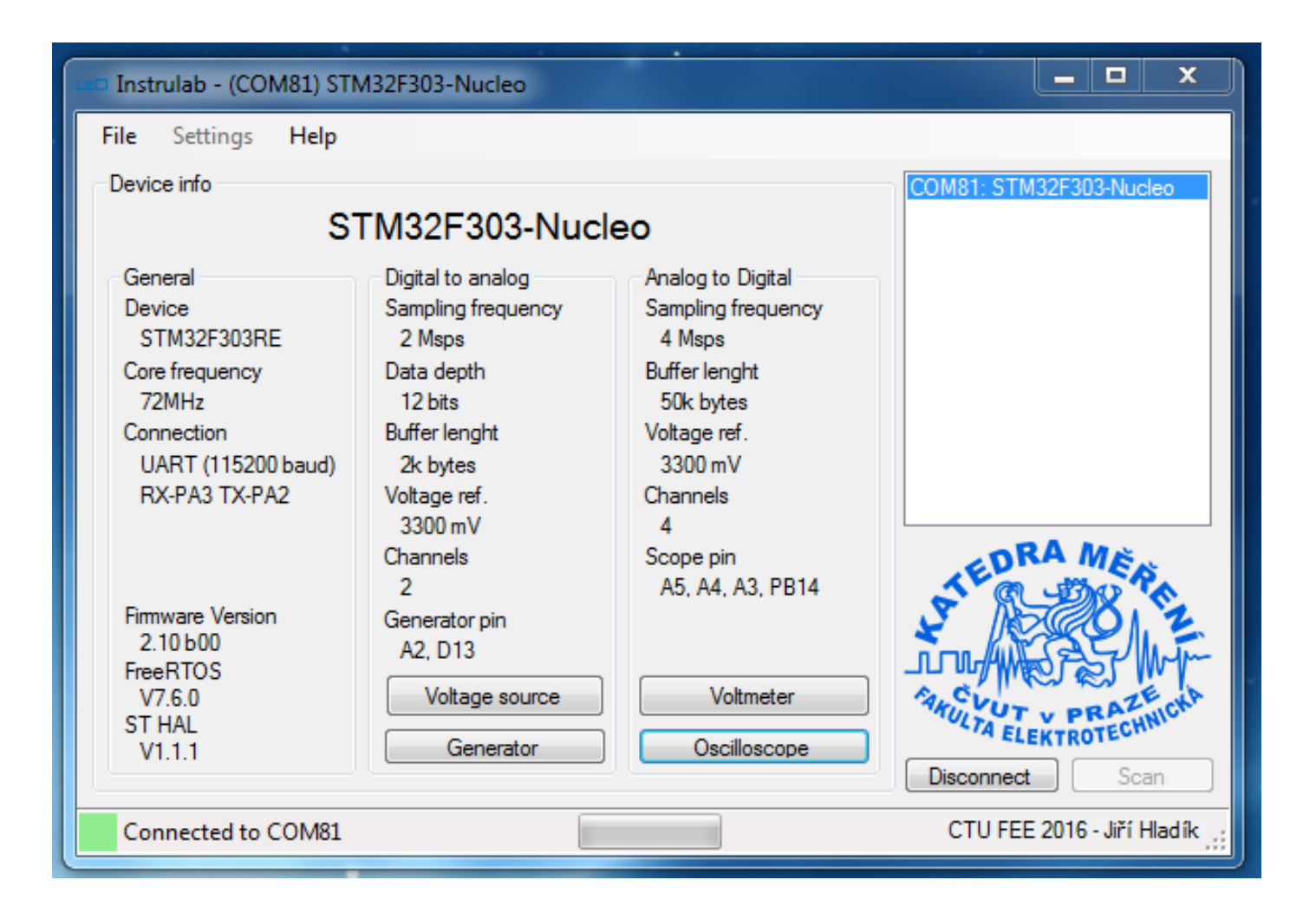

## Funkce platformy LEO

#### Skupina A – měření a záznam napětí signálu OSC – 1 až 4 kanálový osciloskop (rozsah do 3,3 V) VOLT – 1 až 4 kanálový voltmetr (rozsah 0 až 3,3 V)

## Skupina B – generace napětí a signálu GEN – 1, 2 kanálový funkční generátor (rozsah 0 až 3,3 V) ZDR – 1, 2 kanálový nastavitelný zdroj měřicího napětí 0 až 3,3 V

Základními u LEO jsou funkce OSC – osciloskop a GEN – funkční generátor.

- Funkce VOLT voltmetr a funkce ZDR zdroj napětí a funkce jsou odvozeny
- Funkce OSC a GEN byly v platformě LEO vyvíjeny jako zásadní od samého počátku, funkce VOLT a ZDR byly doplněny pro rozšíření použitelnosti LEO i pro oblast stejnosměrných aplikací.
- VOLT provede 200 odměrů vzorkovací frekvencí 5 ks/s za dobu 40ms a určí střední hodnotu napětí
- ZDR nastaví generaci napětí s nulovou amplitudou s daným posunem

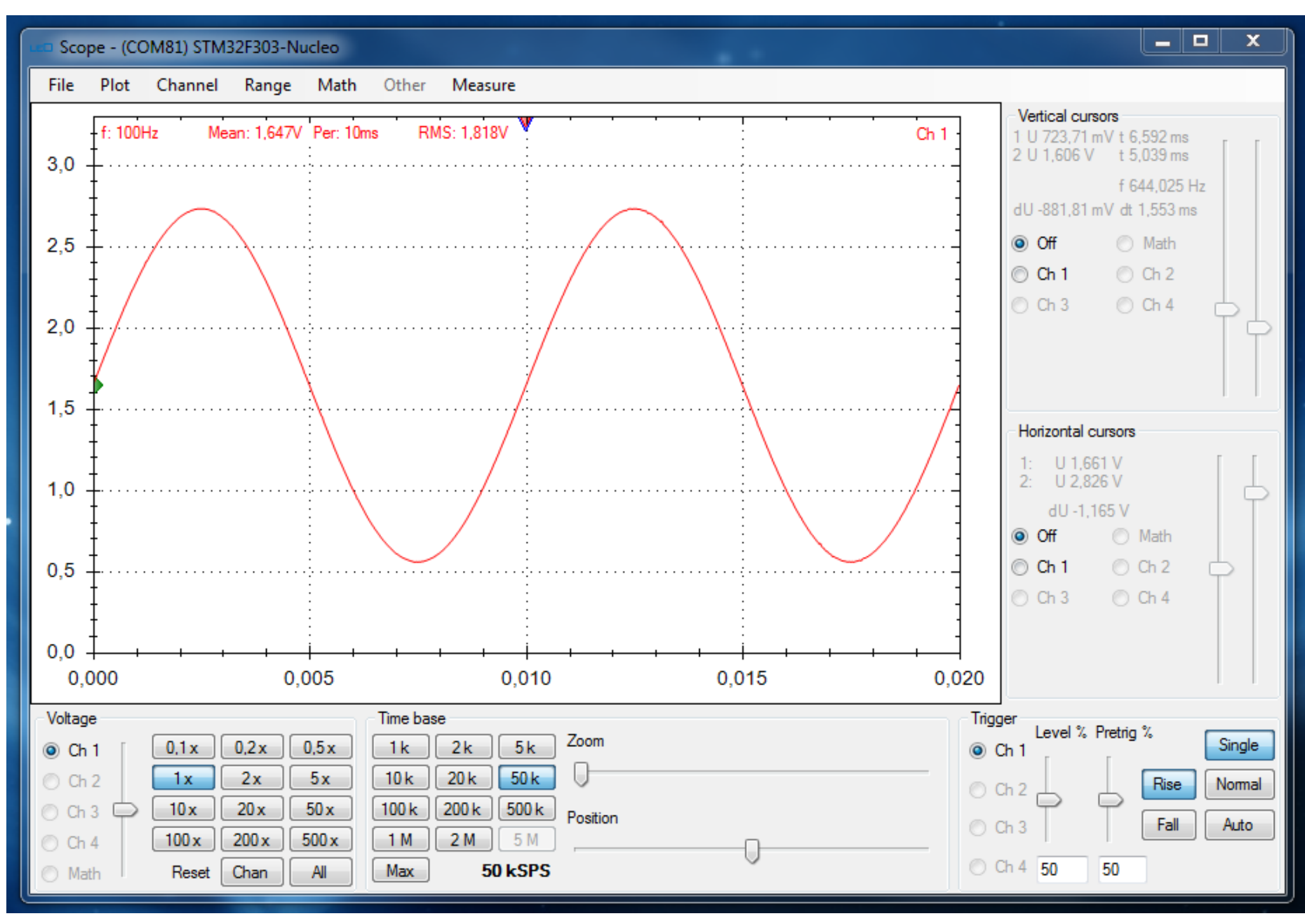

#### Funkce osciloskop

#### Realizace funkcí osciloskopu

- vzorkování a digitalizace signálu synchronně na vstupech ADC
- neustálé ukládání do paměti typu kruhový buffer ,
- hledání spouštěcí podmínky "trigger"
- po nalezení podmínky trigger kompletace záznamu podle hloubky "pretrigger"
- Po kompletaci záznamu- přenos do PC

PC slouží pro nastavení funkcí osciloskopu a zobrazení výsledků

#### Rozsah vstupního napětí ADC 0 až + 3,3 V

#### Změna rozsahu vstupního napětí osciloskopu

- unipolární vstup ( pro kladná napětí) pomocí odpor. děliče se dvěma rezistory
- bipolární vstup (+ 6,6 V až -3,3 V) pomocí odpor. děliče se třemi shodnými rezistory
- bipolární vstup obecný rozsah odpor. dělič se třemi vhodnými rezistory

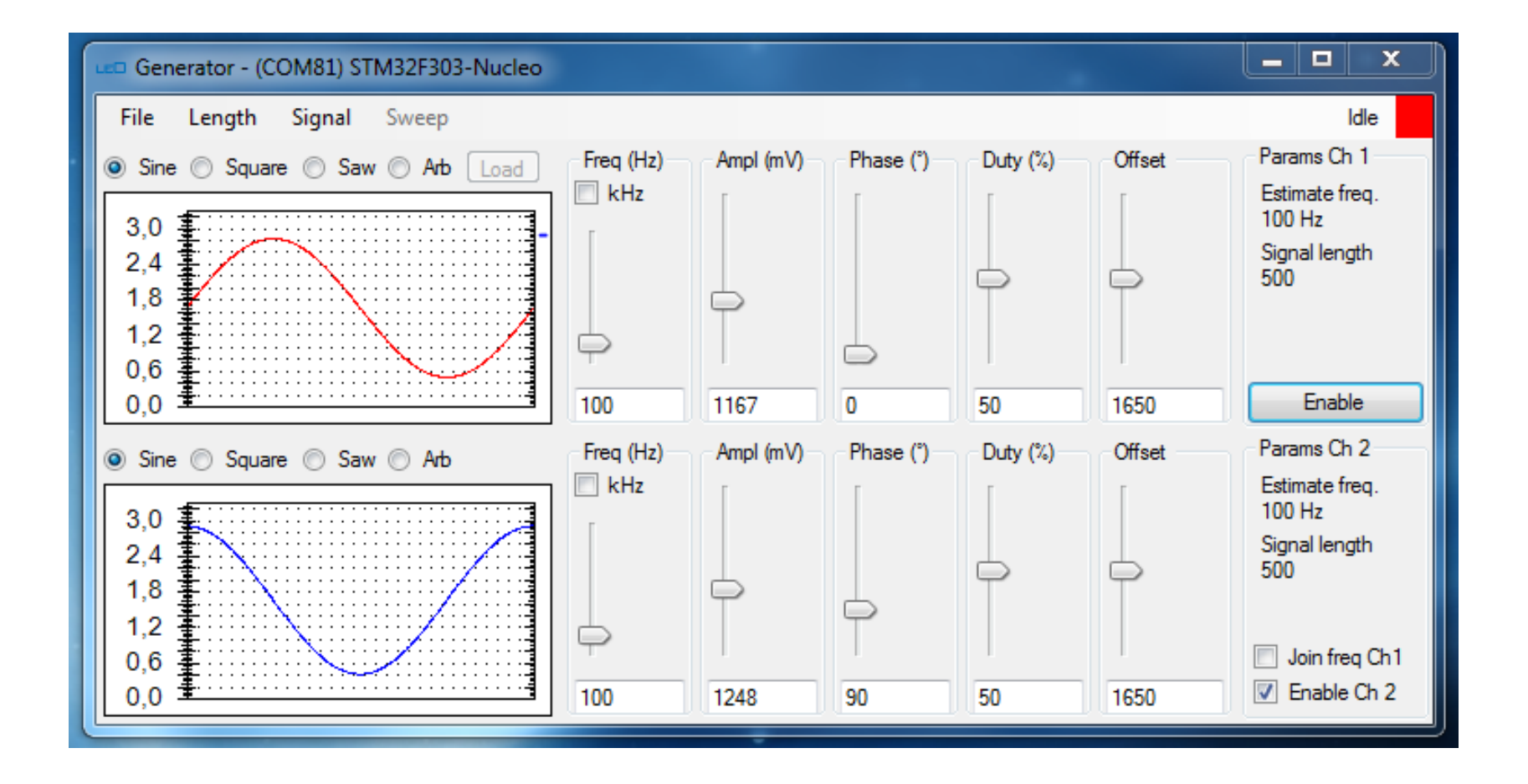

#### Realizace funkce generátor

Generace periodického signálu – s využitím dvou interních 12- bitových DAC

- Výpočet funkčních hodnot jedné periody signálu zadaného průběhu a amplitudy (v PC)
- Určení frekvence nastavením předděliček hodinového signálu pro DAC a volbou počtu bodů v periodě – volba "Length" a "Best Frequency fit".
- Nahrání dat z PC do Nucleo pomocí USB, generátor tlačítko "Enable"
- Generace periodického signálu

**Nastavení nového signálu –** pouze zastavením generace "*Disable*", nastavit signál, v PC výpočet nových hodnot, nové nahrání dat do Nucleo a "*Enable*".

Výjimka – je možná změna frekvence ("za běhu") pomocí posuvníku nebo zadáním čísla ,pokud je možno nové frekvence dosáhnout se shodným nastavení tabulky dat generátoru. (Při pokusu o překročení max. možné frekvence pro daný počet vzorků na per. – generace chybového hlášení.) Výhodné pro měření frekvenčních charakteristik

Maximální frekvence vzorků 2 MS/s

Max. počet vzorků pro jediný kanál = 1000 vzorků, pro dvoukanálový režim je 2 x 500 vzorků

Pro generaci s **plným rozlišením (**1000 vzorků na periodu) je  $f_{\text{max}}$ = 2 kHz

- Pro vyšší frekvence automatické snížení počtu vzorků na periodu. Pro 20 kHz je 100 vzorků, pro 40 kHz je 50 vz., pro 100 kHz je 20 vzorků
- Změna počtu vzorků výpočet nových hodnot pro nové nahrání signálu. Změna frekvence "za běhu" je možná pouze změnou nastavení předděličky hodinového signálu pro DAC při stálém počtu vzorů na periodu.

# Nastavení generátoru

"*Length"* a volby

- *Best Frequency fit*
- *Maximum possible*
- *Custom* + počet vzorků na periodu

#### Minimální frekvence generovaného signálu 1Hz

# Funkční generátor

# Signály: sinus, obdélník, trojúhelník, arbitrary

Sinus nastavení frekvence, amplitud, ss. posun (offset)

obdélník - nastavení frekvence, amplitud, ss. posun (offset), střída

Pila – frekvence, ampl., offset, střída ( pila rostoucí, klesající, trojúhelník)

Dvoukanál. gener.- pro CH2 lze "*Join freq CH1*" + fázový posun mezi kanály Možné různé frekvence signálů v kan. 1 a kan. 2.

Arbitrary funkce – možno definovat vlastní signál – soubor .CSV a nahrát jej. Připraven arbitrary signál sinc to je sin(x) /x

*Omezení rozkmitu* signálu v krajních mezích- zabudovaný (buffer) s *operačním zesilovačem* typu RAIL-to RAIL, cca pod 100 mV od mezí GND, napájení 3,3V). Kaníl 2 zatížen zelenou LED, omezení max. rozkmitu. Omezení generátoru:, není možno nastavit max. napětí 3,3 V.

Možnost vypnout vnitřní buffer volba *Signal*, *Output Buffer*,

Při vypnutí bufferu DAC- vnitřní odpor generátoru cca desítky kiloohmů, potřeba externí buffer.

Operační zesilovač – omezená rychlost přeběhu – pomalé hrany pro obdélníkový signál

# Osciloskop

Synchronní vzorkování ve všech aktivních kanálech, rozlišení 8 nebo 12 bitů Vzorkování 1 ks/s až 2 MS/s standardní

doplněk volba Max. (pro rozlišení ADC 12 bitů 4,8 MS/s, pro 8 bitů 6 MS/s)

**Pro volbu "***Max***",** není garantován spolehlivý záznam všech vzorků, jednotlivé vzorky mohou vypadnout, což se může projevit při měření frekvence signálu.

#### Délka záznamu – určena záznamovou pamětí 50 kByte

1 kanál, 8- bit ADC až 50 ks

2 kanály 8- bit ADC až 20 ks / kanál

3 kanály 8- bit ADC až 10 ks / kanál

4 kanály 8- bit ADC až 10 ks / kanál

1 kanál, 12- bit ADC až 20 ks

2 kanály 12- bit ADC až 10 ks / kanál

Vhodné používat délku záznamu cca 1 až 2 Ks, rostoucí délka, rostoucí čas potřebný pro přenos do PC, pro 40 kByte, cca 3,5 sekundy

……

Dlouhý záznam- především pro záznam komunikace nebo záznam přechodového děje.

1 kanál, 8- bit ADC 50 ks, vzorkování 1MS/s doba záznamu 50 ms

1 kanál, 8- bit ADC 50 ks, vzorkování 1kS/s doba záznamu 50 s !!

2 kanály 8- bit ADC 20 ks vzorkování 1kS/s doba záznamu 25 s !!

Např. experiment kmitavý pohyb, pohyb kyvadla - ve spojení s optickými závorami, určení periody kyvů a rychlosti kyvadla Volba rozlišení ADC , volba počtu kanálů osciloskopu a délky záznamu v *Channel* , *Data length*

## Možnosti funkce osciloskopu

Volba vzorkovací frekvence, spouštěcí úrovně *Level*, druhu spouštěcí hrany, *Rise*, *Fall*,

Volba počátku záznamu vůči spouštěcí události *Pretrig*,

50 % pretrig – spouštěcí událost ve střdu záznamu

0 % pretrig – záznam po spouštěcí události

100 % pretrig – záznam před spouštěcí událost

*ZOOM* roztažení záznamu

*Position* – posun při prohlížení roztaženého záznamu

Režim spouštění záznamu

*Single –*jednorázový odměr*, Stop* zastavení spouštění

*Normal* – normální režim spouštění. čeká na spouštěcí událost

*Auto* Autotrigger , automatické spuštění, pokud nepřijde spouštěcí událost do čtyřnásobku doby normálního záznamu Kurzory

Posun jednotlivých kanálů při zobrazení – vertikální posuvník vlevo dole.

2x, 5x,… digitální napěťový ZOOM

.*Plot Interpolate* - interpolace pomocí číslicového dolnopropustného filtru typu sinc (vhodné pro spojité signály, sinus,..) pro impulsní a logické signály je vhodné vypnout.

#### efekty interpolačního filtru na hranách- předvedení

(interpolační filtr raději nepoužívat pro impulsní signály a PWM signál)

*Plot X-T plot* standardní zobrazení

*Plot X-Y plot* zobrazení X-Y kanály 1 a 2, délka záznamu 1 ks

File save signal- uložení signálu do souboru CSV.

Export signal image - uložení snímku obrazovky do grafického souboru typu PNG *Range* (-3300 + 6600 mV)– změna měřítek pro rozsah -3,3 V až + 6,6 V zobrazení pro vnější odporový dělič se třemi shodnými rezistory pro bipolární signál.

*Math* matematické operace s kanály 1 a 2

*Measure* . měření parametrů signálu ve vybraných kanálech

# Omezení rozsahů napětí signálů

Nastavitelné zdroje měřicích napětí DAC 0 - + 3 V,  $I_{\text{OUT}}$  cca 1 mA (5 mA) ADC unipolární vstup + až + 3,3 V

Bipolární vstup – doplnit posouvací obvod se třemi shodnými rezistory rozsah -3,3 V, + 6,6 V. Rezistory mají též funkci ochrany

Volba velikosti odporů

- Malé odpory zátěž měřeného obvodu
- Velké odpory zhoršení dynamiky

Vnitřní odpor zdroje napětí s připojeným odporovým děliče (dle schématu níže) z hlediska vstupu ADC je  $R_v$ = 15 kOhmů

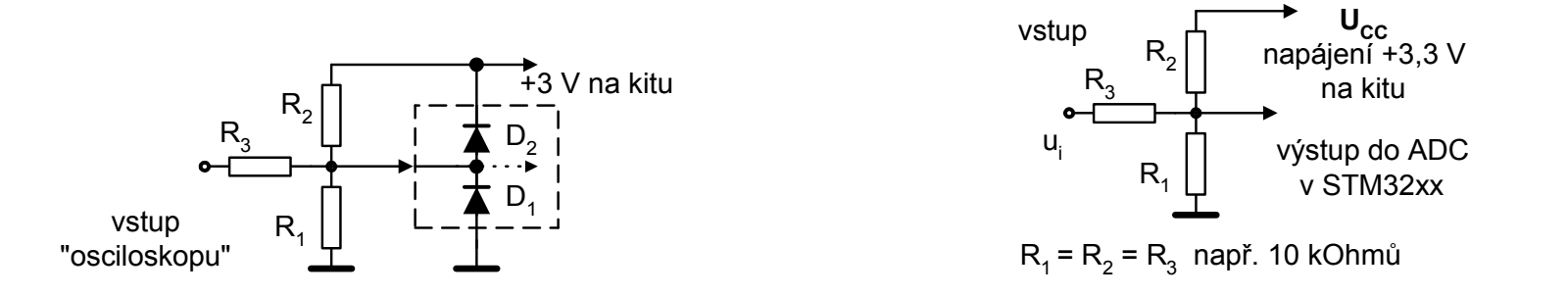

# Dynamické chování vstupu ADC v STM32F303RE

- Vzorkovací kondenzátor  $C_s$ = 5 pF na vstupu ADC (na kanálech 1 až 3) se musí vždy znovu nabít na měřené napětí z výchozí hodnoty cca 200 mV
- Přechodový děj, čas. konstanta  $R_V \times C_S$ , kde  $R_V$  je vnitřní odpor zdroje signálu s připojeným posouvacím obvodem (v obvodu níže např. 15 k)

 $R_V$  x  $C_S$  = 75 ns

Doba odběru vzorku = (perioda vzorkování – 0,2 uS) pro 12 bit ADC,

Tedy pro 100 ks/s je pod 10 us

Volit periodu vzorkování s ohledem na vnitřní odpor zdroje signálu.

Volit dobu odběru vzorku alespoň =  $5 \times R_v \times C_s$ 

## Chování vstupu ADC z hlediska vstupního proudu

ADC SAR v technologii CMOS - z podstaty funkce zabudován vzorkovač

*Vzorkovací kondenzátor* – nabití při každém odběru vzorku na měřené napětí  $U_1$ , vybití resp. "přenabití" na výchozí napětí  $U_p$  (zde cca 220 mV)

Vstupní proud *střední hodnota I<sub>vst</sub> = (U<sub>1</sub>-U<sub>p</sub>) f<sub>sampl</sub>. C<sub>sampl</sub> (C<sub>sampl</sub>= 5 pF)* 

Přechodový děj 100 ns a kratší ?? - vnitřní odpor vnějšího zdroje signálu ?? Problém periodického nabíjení C<sub>sampl</sub> Ale - možnost využití periodického nabíjení vzorkovacího kapacitoru *pro měření malých proudů*.

 $I_{\text{X}}$  = ( $U_{\text{MER}}$  - $U_{\text{p}}$ )  $f_{\text{sampl}}$ .  $C_{\text{sampl}}$  např.  $U_{\text{MER}}$  = 1,22 V,  $I_{\text{X}}$  = 5 nA při f = 1000 Hz Má význam při měření použitím funkce Voltmetr Voltmetr 5ks/s 200 odměrů (40 ms) prodleva cca 80 až 120 ms

#### Osciloskop – dvoukanálový režim záznamu

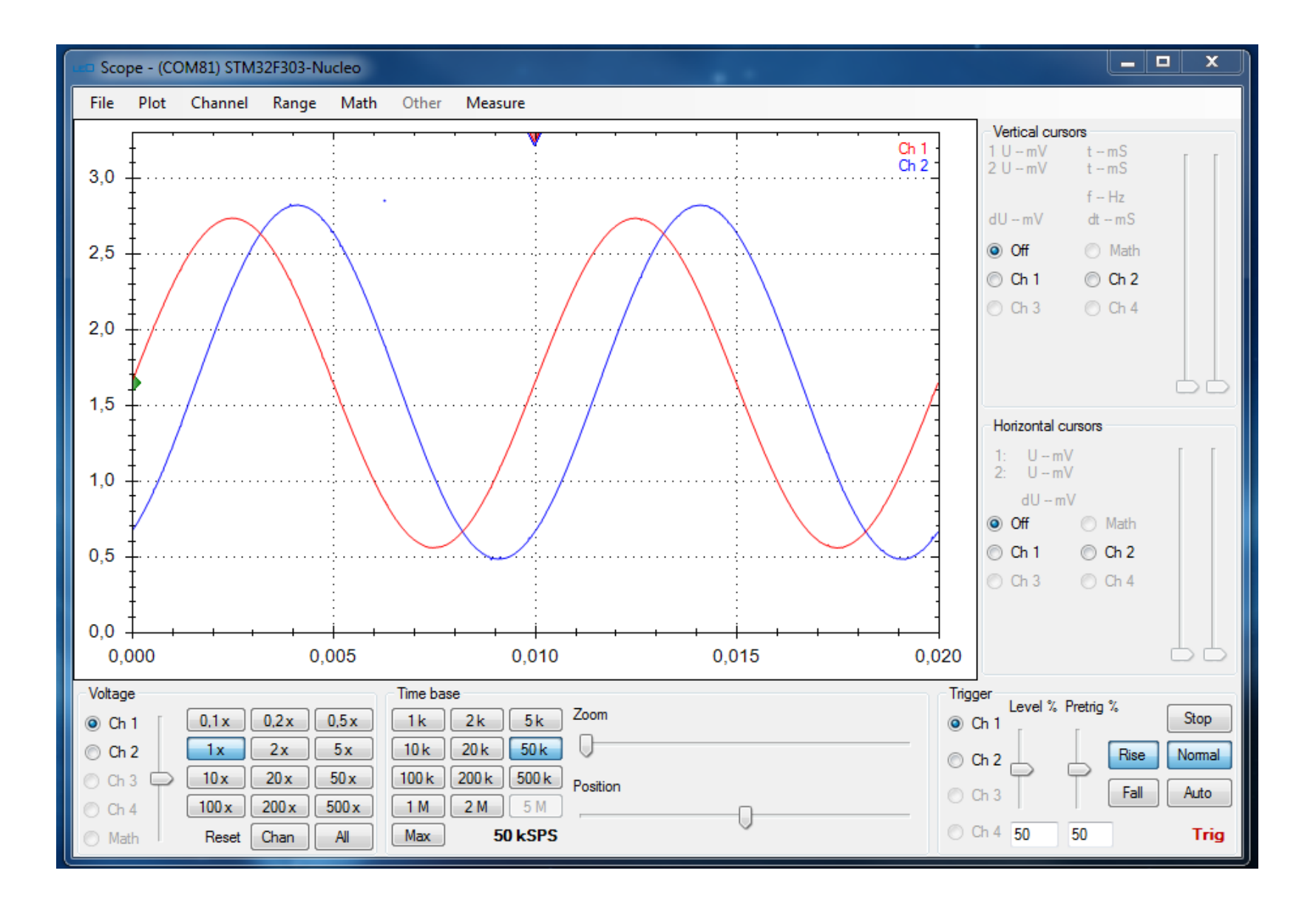

## Funkce kurzorů

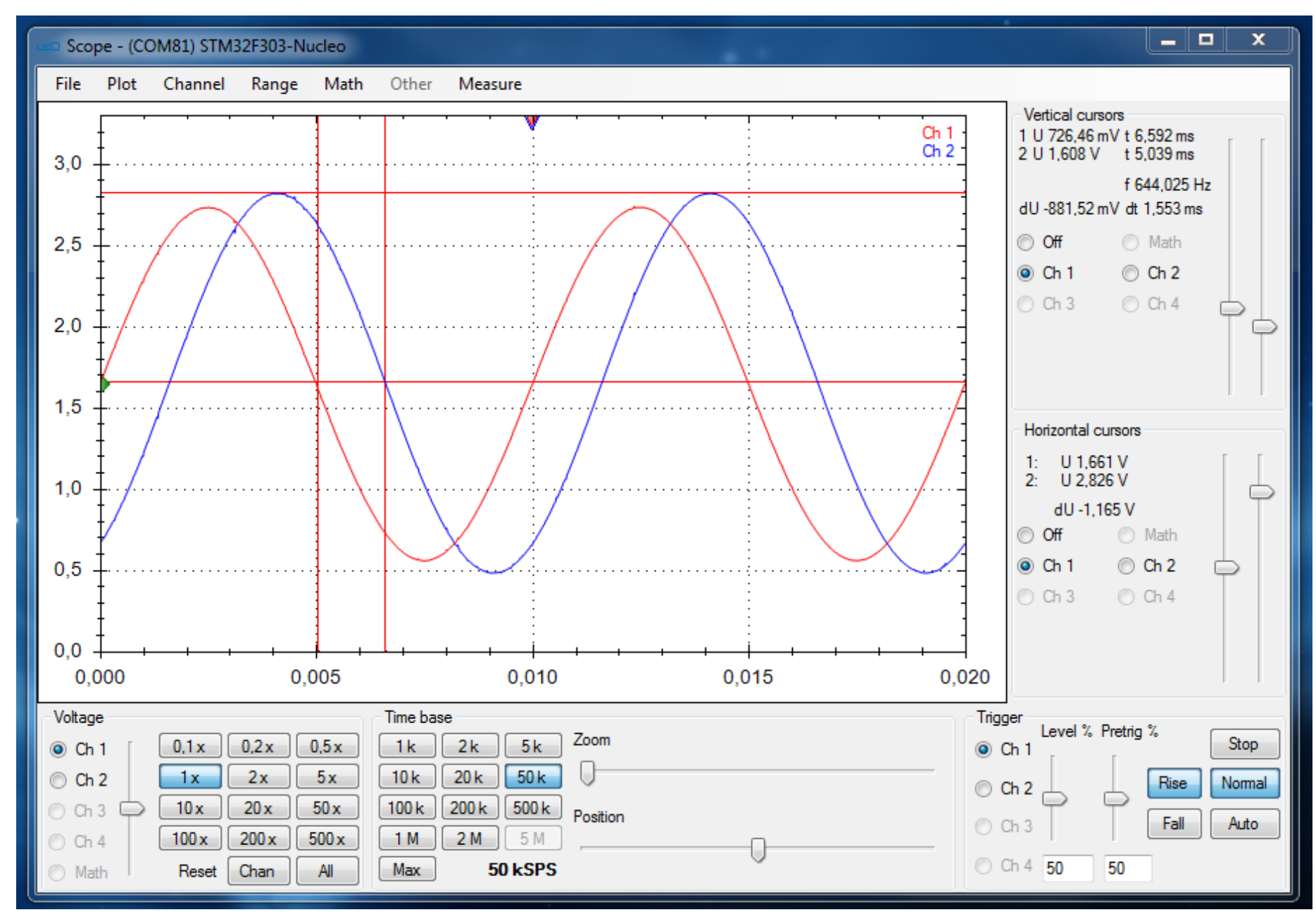

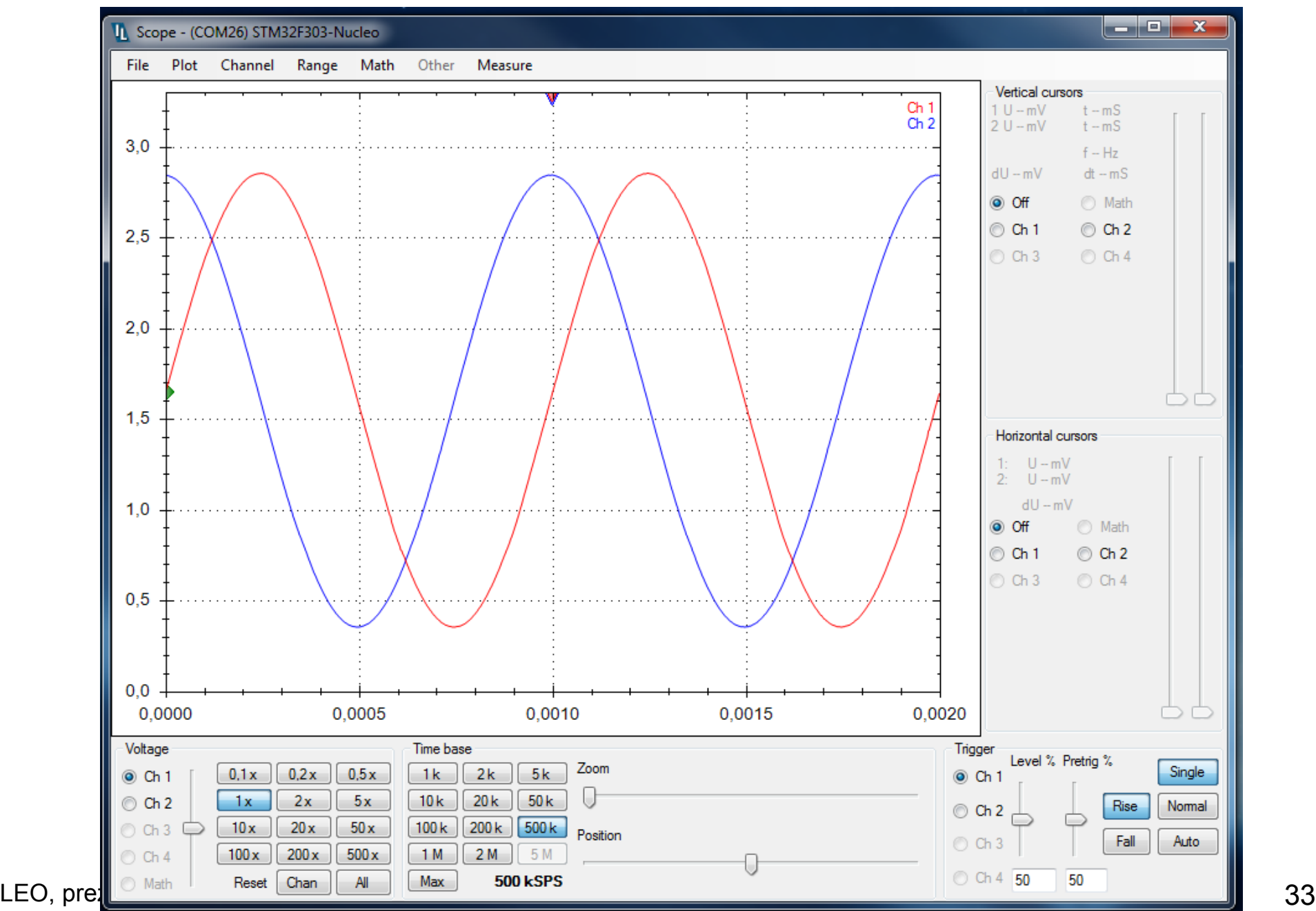

#### Zobrazení

Plot X-Y mód

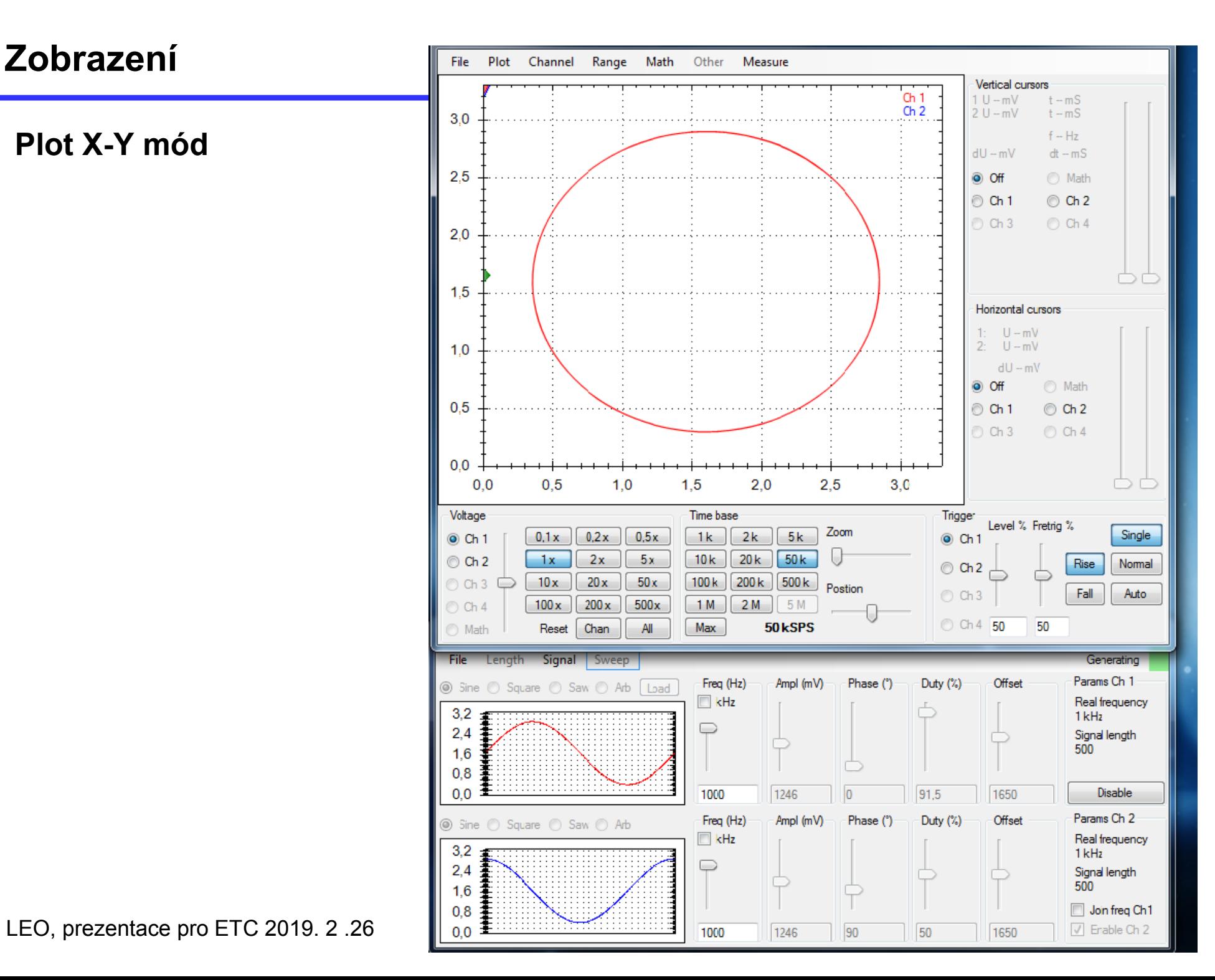

# Časový záznam harm. signálů, poměr frekvencí 5:1

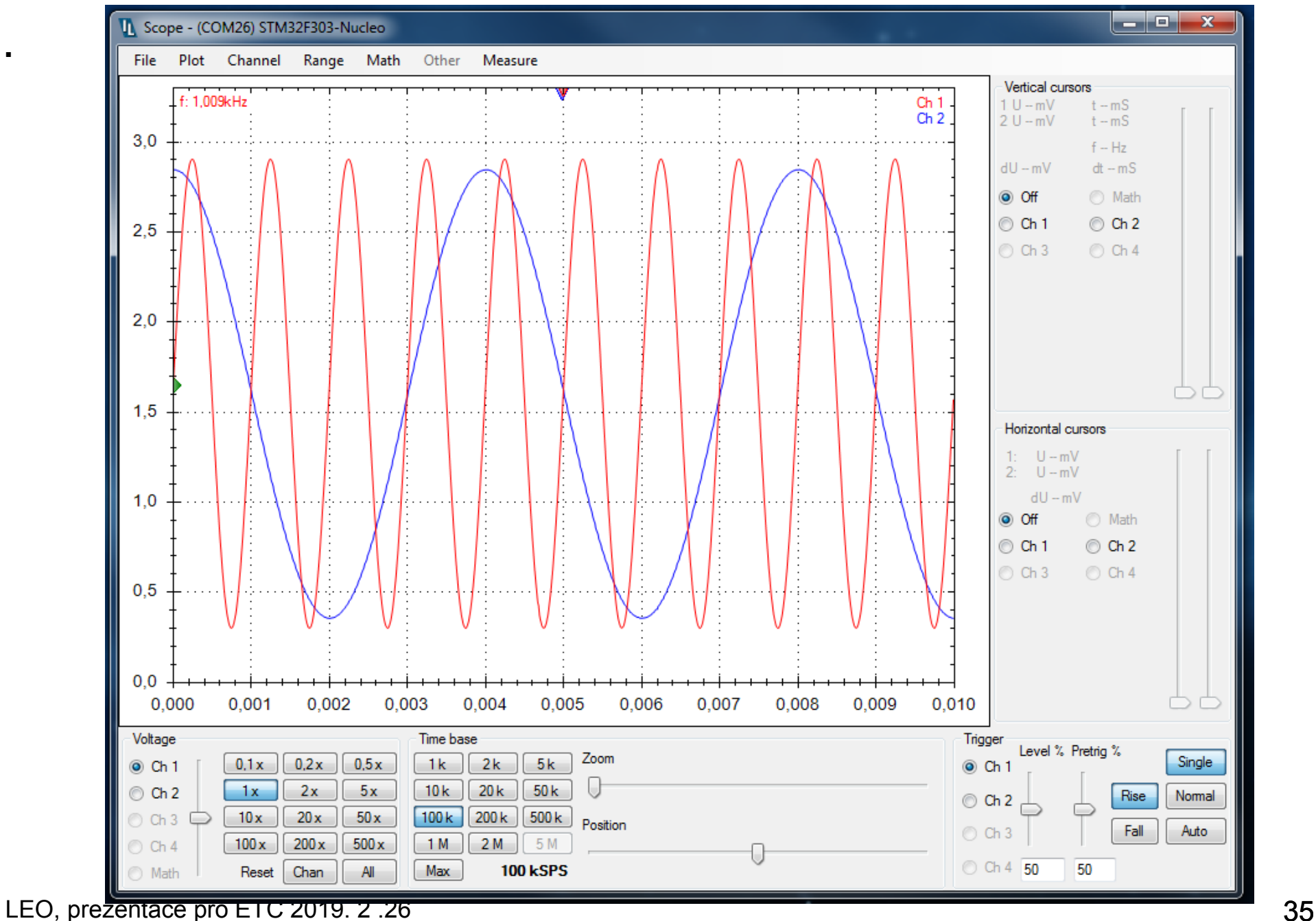

## X-Z záznam harm. signálů, poměr frekvencí 5:1

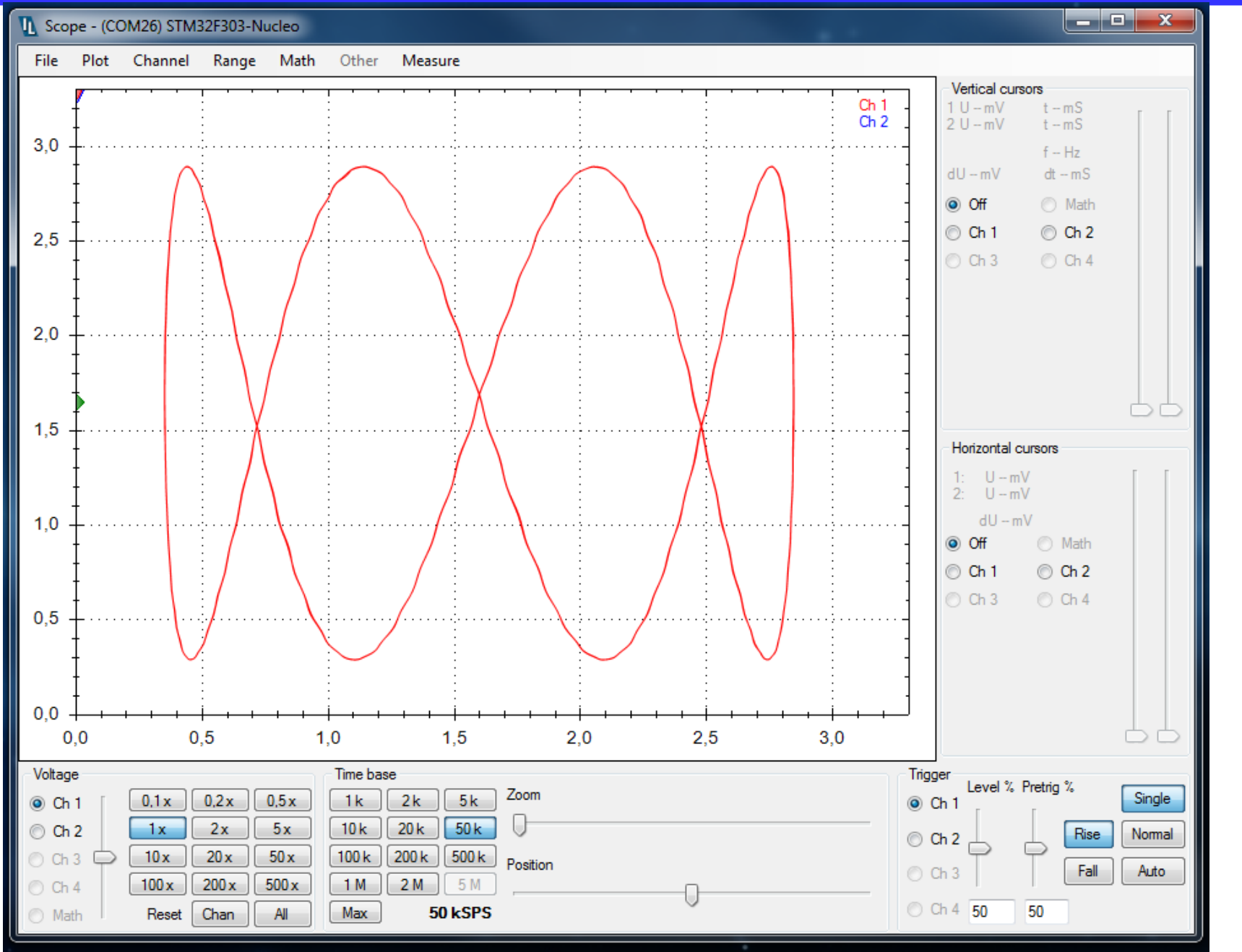

LEO, prezentace pro ETC 2019. 2 .26 36

## Záznam průběhu signálu a jeho grafický export

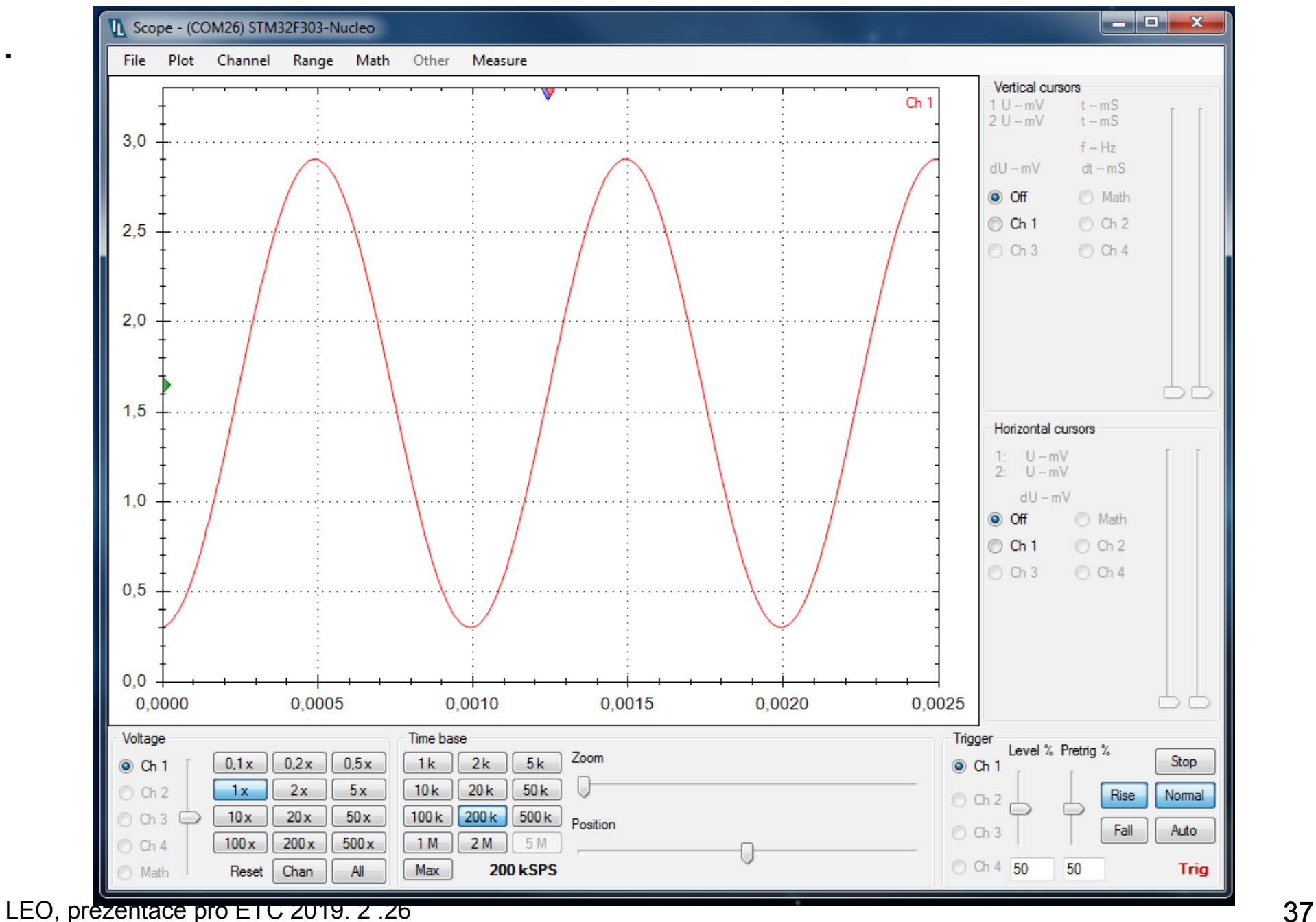

## Záznam průběhu signálu a jeho grafický export

#### Archivace záznamu signálu, obr. ve formátu PNG

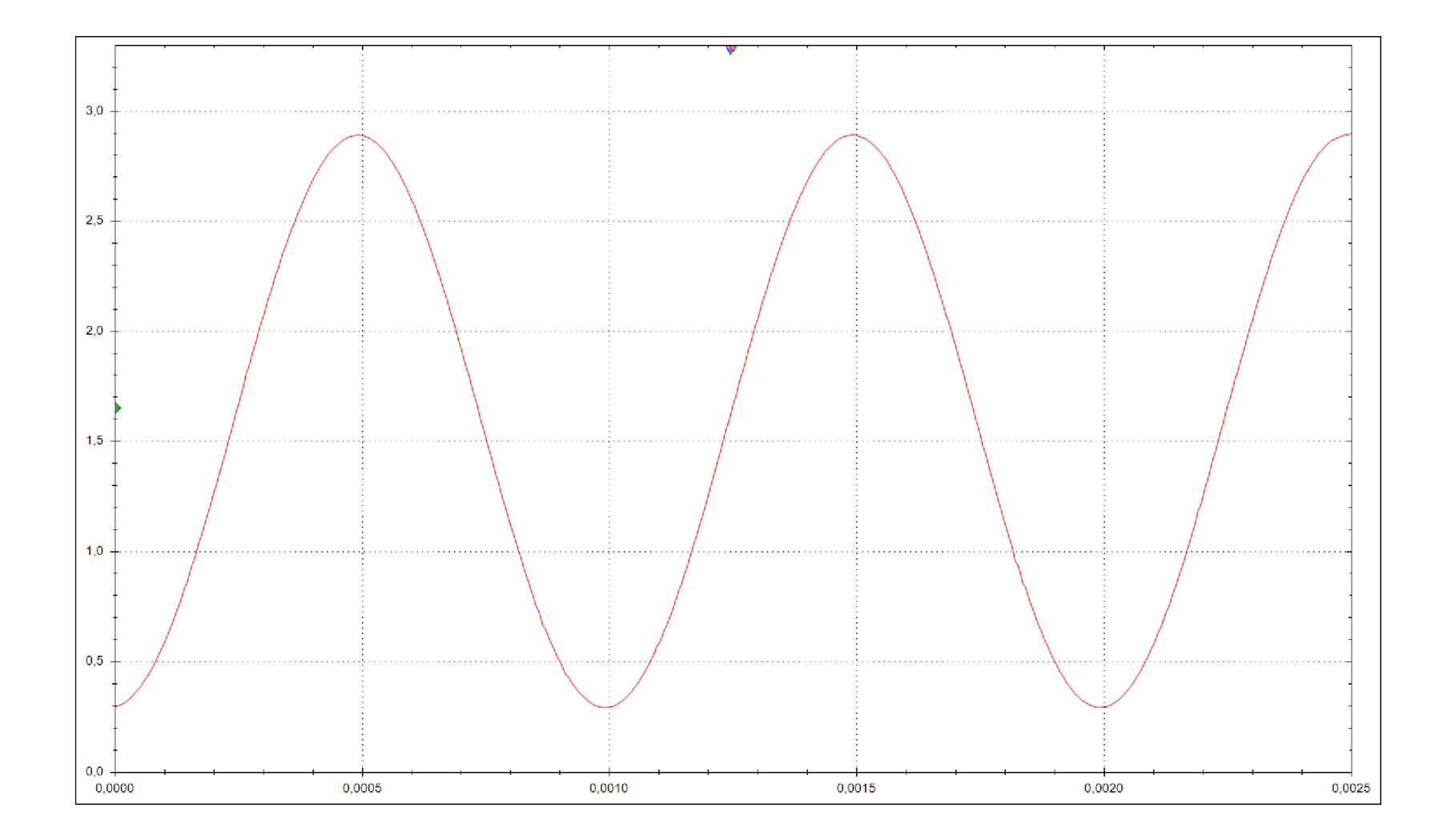

## Volba rozlišení, počtu kanálů a délky záznamu

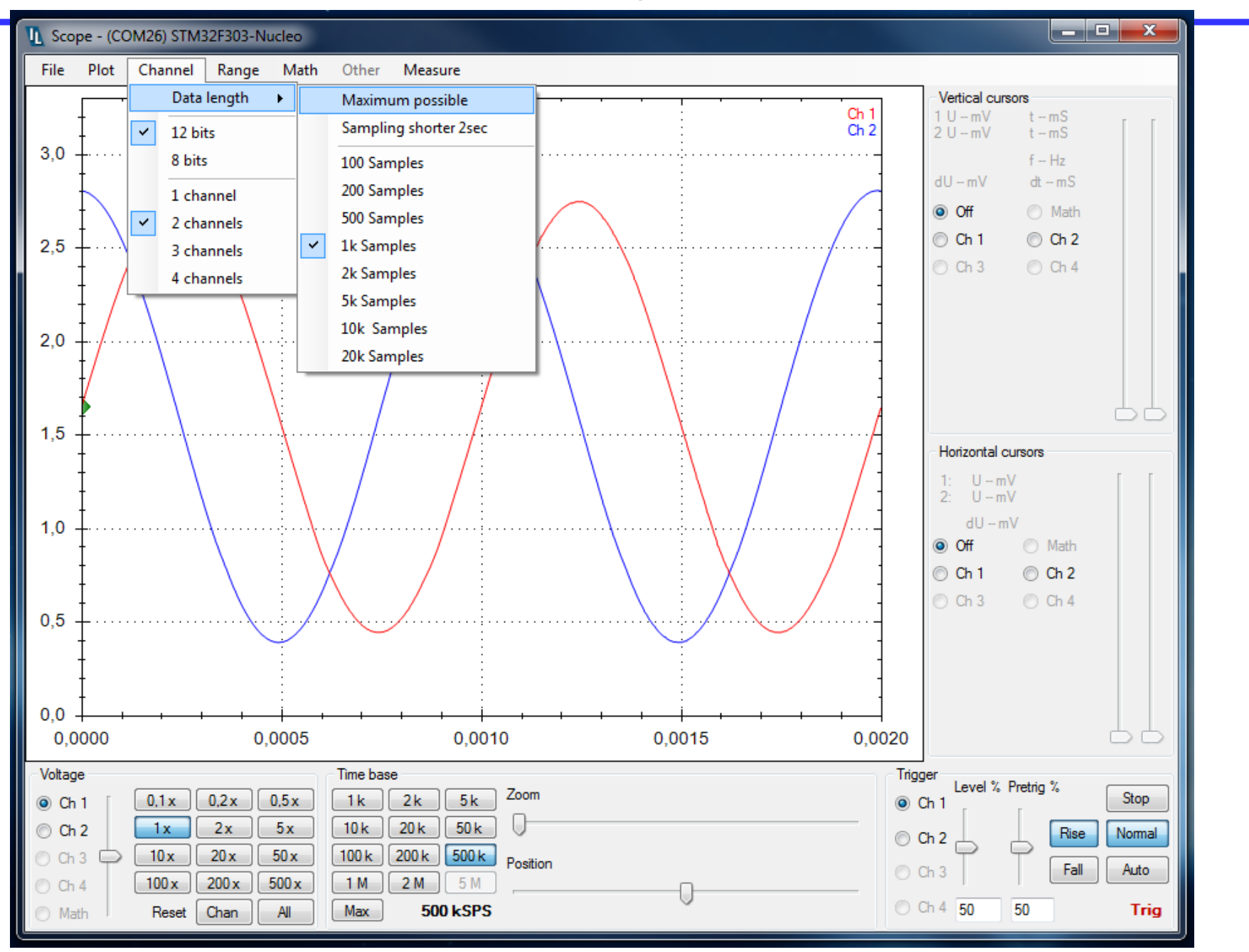

#### Sinus 1 kHz, vzork. 200 ks/s, 200 vz./per. zobraz. bez interpolace

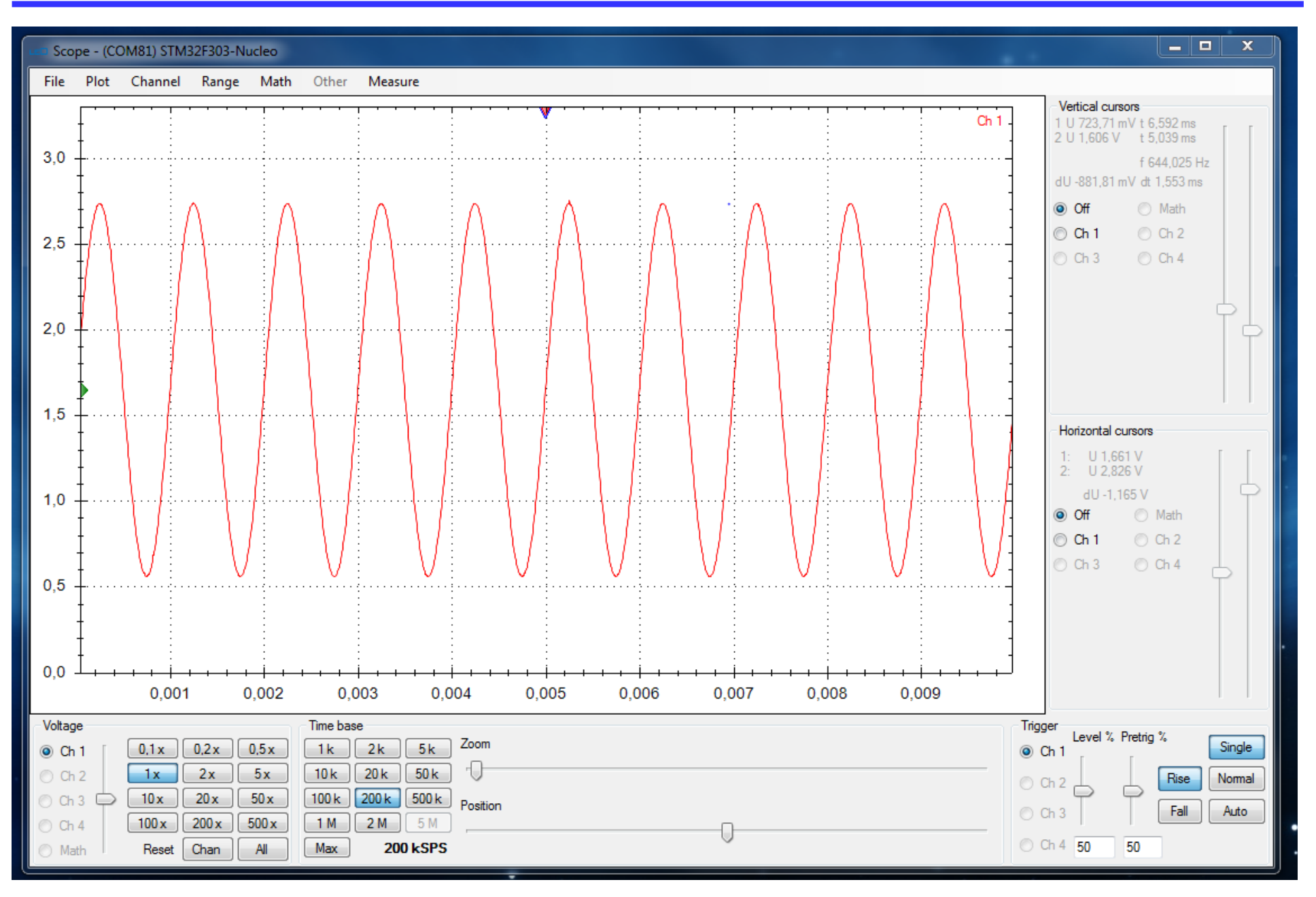

#### Sinus 1 kHz, vzorkování 5 ks/s, 5 vzorků/per, zobrazení bez interp.

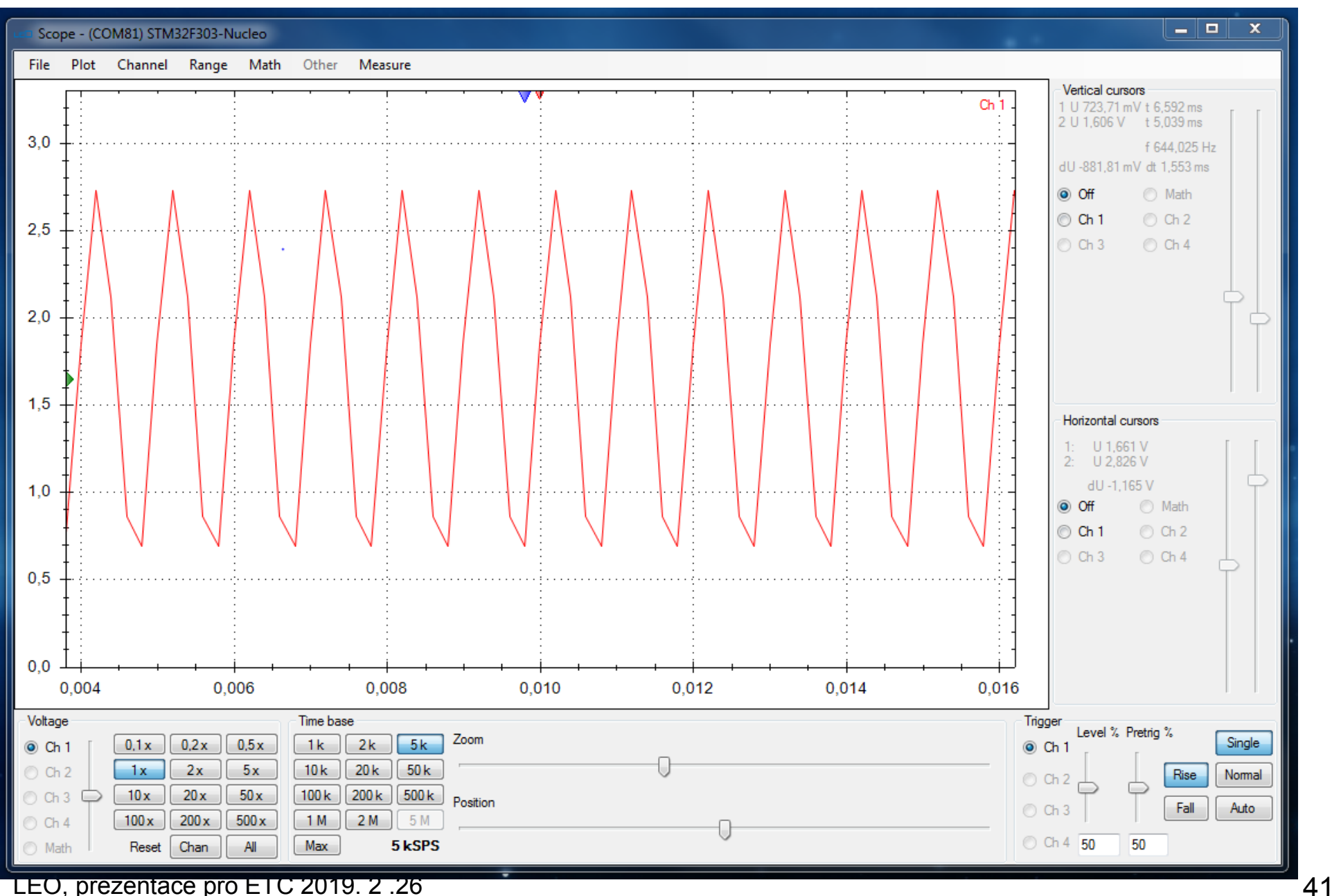

## Sinus 1 kHz, vzork. 5 ks/s, 5 vzorků/per, zobrazení s interpolací

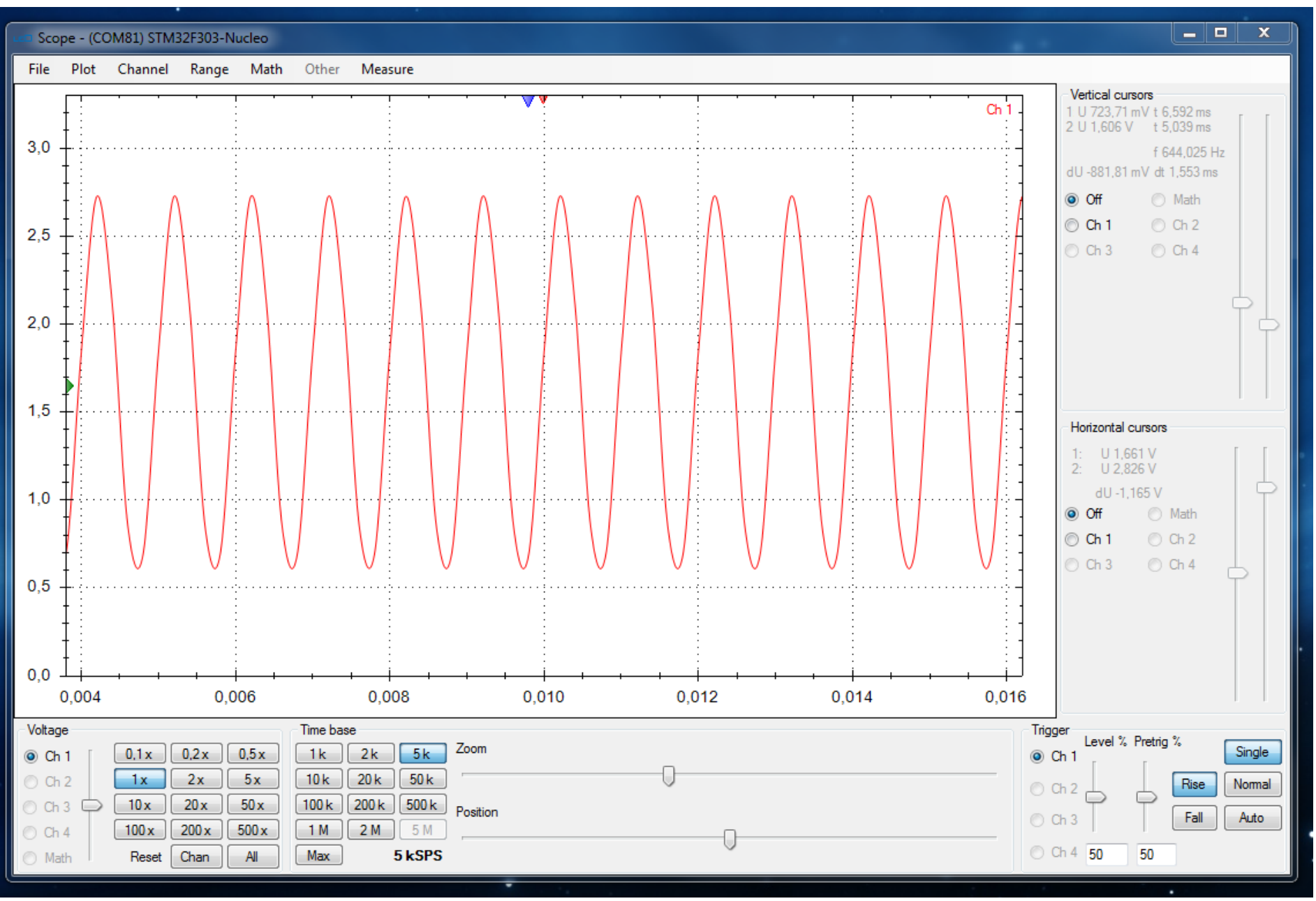

LEO, prezentace pro ETC 2019. 2 .26 42

#### Porušení vzorkovacího teorému - Aliasing

#### Generace sinus 1,99 kHz, vzork. 2 ks/s, zobrazení - zdánlivého signálu s rozdílovou frekvencí 10 Hz

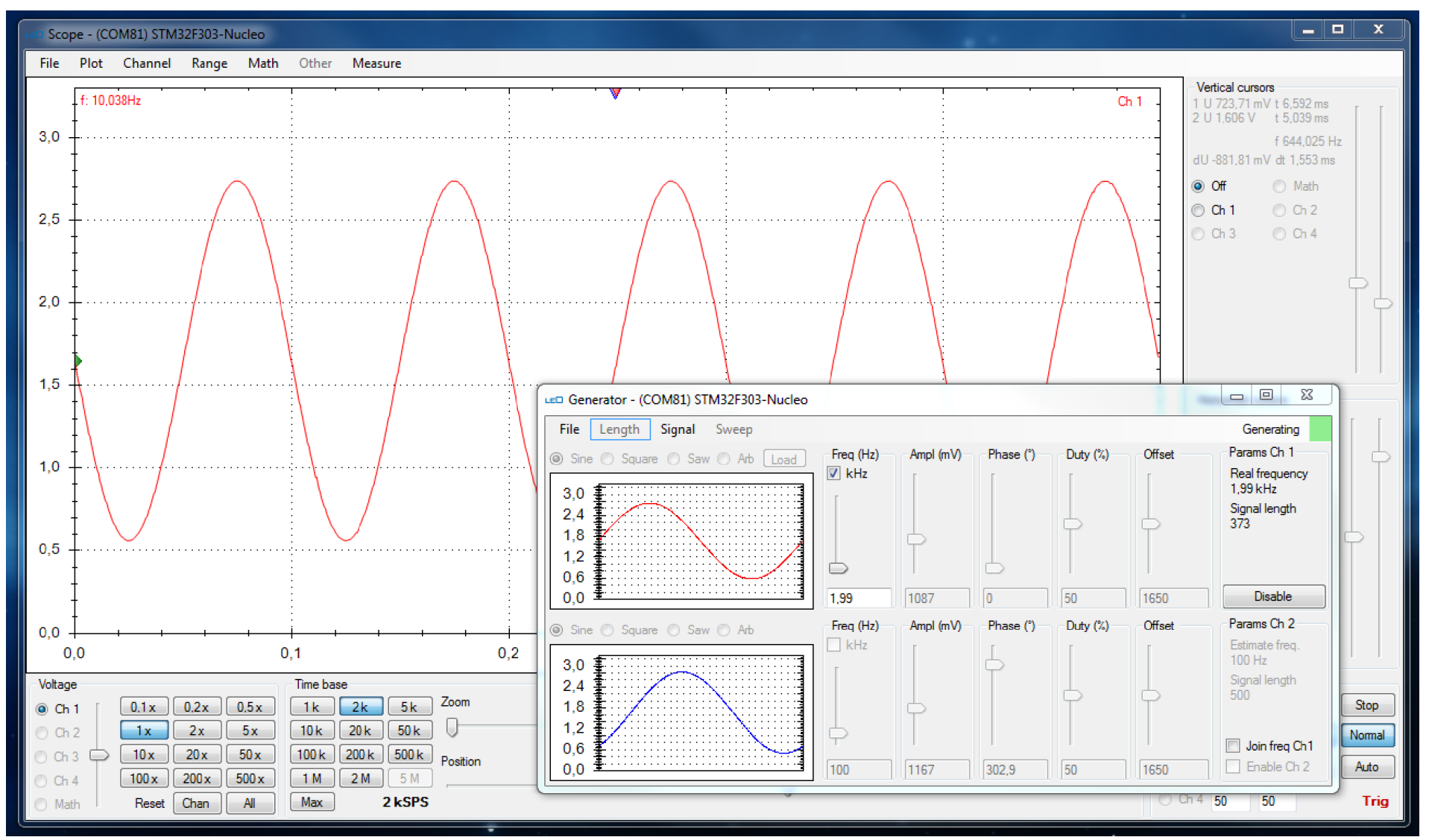

LEO, prezentace pro ETC 2019. 2 .26 43

## Generace arbitrary signálu

Příklad- signál sinc  $sin(x) / x$ Možno připravit soubor typu .CSV s uživatelsky definovanými hodnotami napětí v průběhu signálu

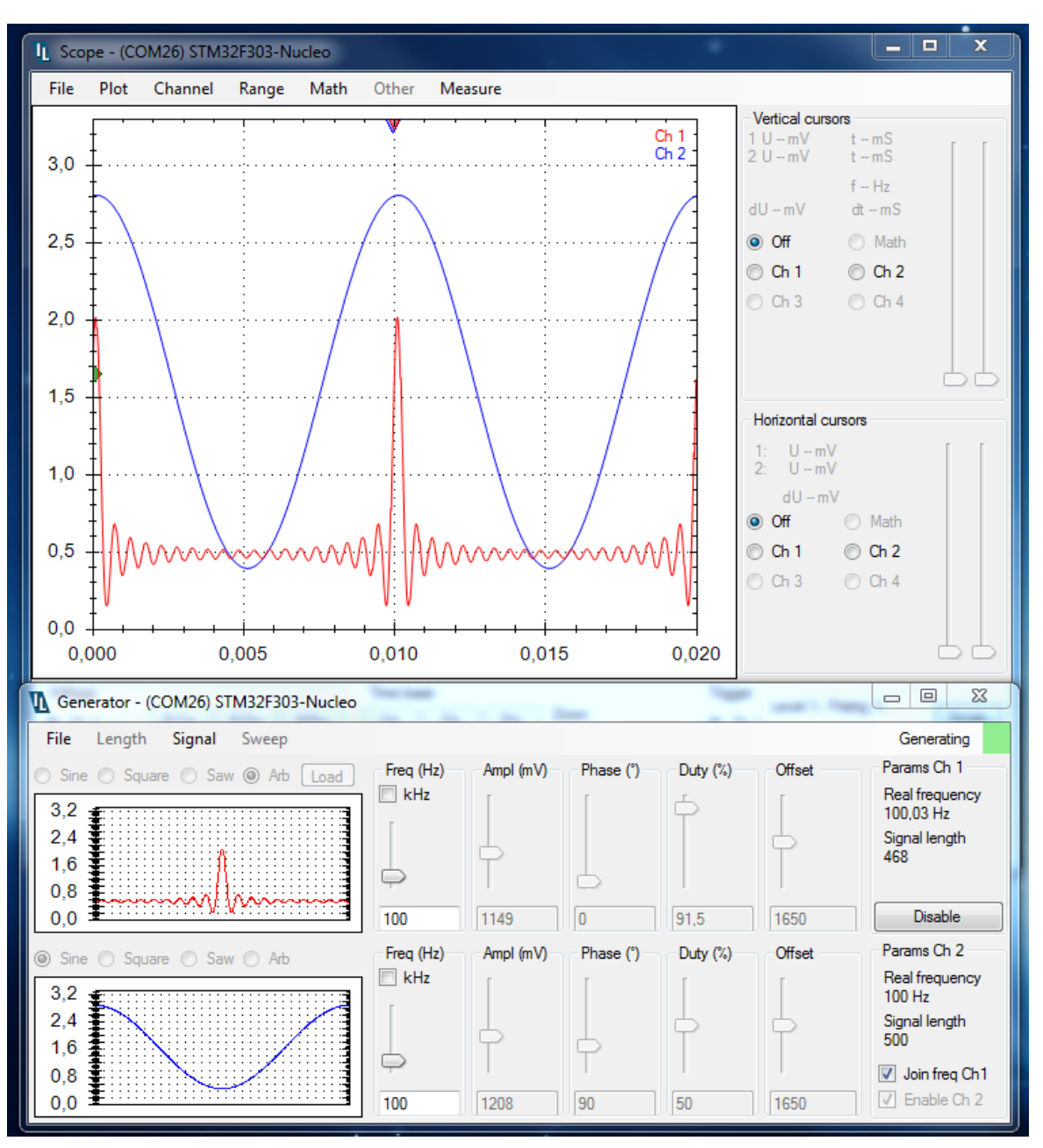

## Kvadraturní signál - Enkodér

#### Simulace signálu optoelekrického inkrementálního snímače, pro ověření funkce čítačů (*v režimu encoder interface mode*) v mikrokontroléru

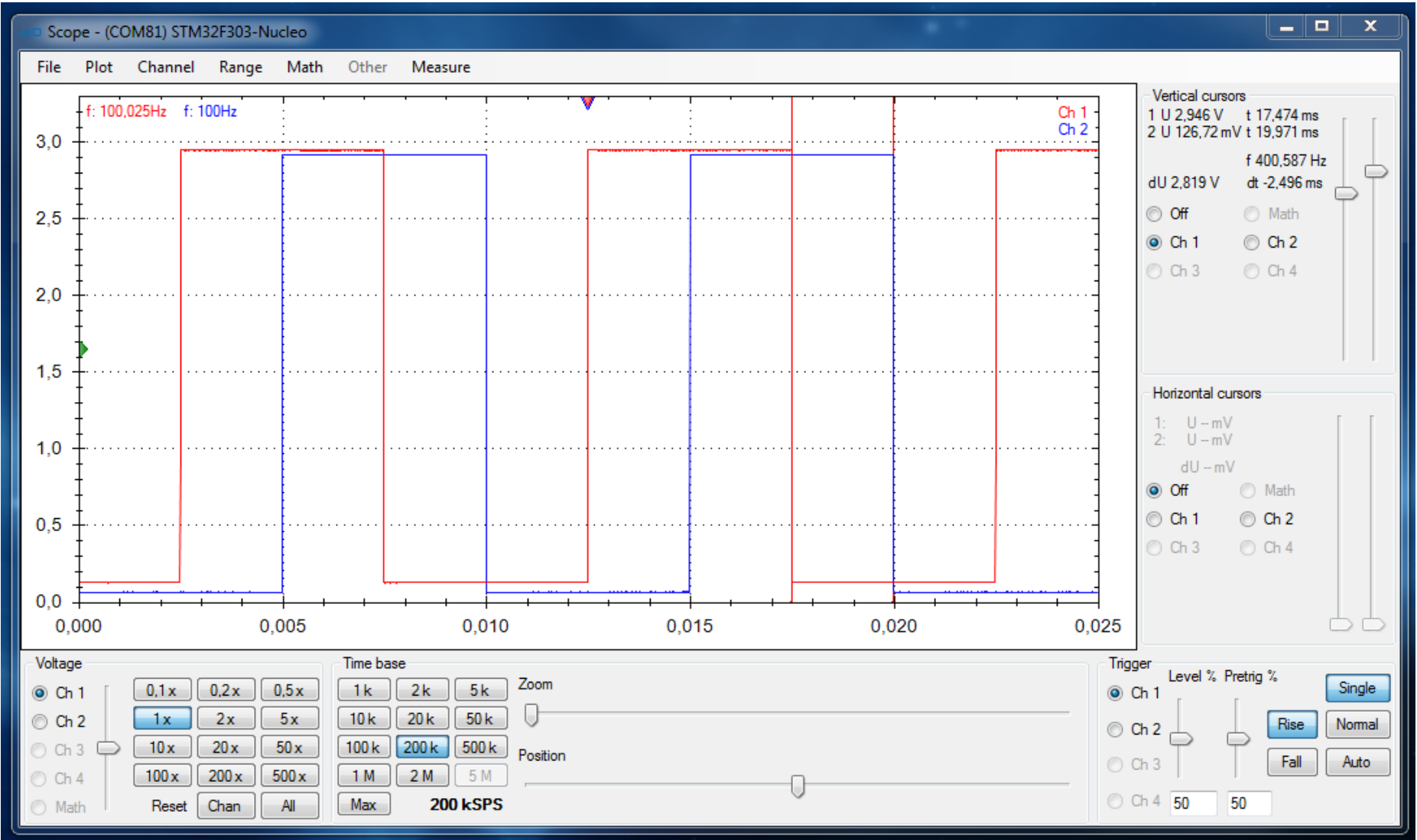

LEO, prezentace pro ETC 2019. 2 .26 45

#### Kvadraturní signál - Enkodér , posun

#### Posun stopy 1 ve směru Y pro přehlednější zobrazení

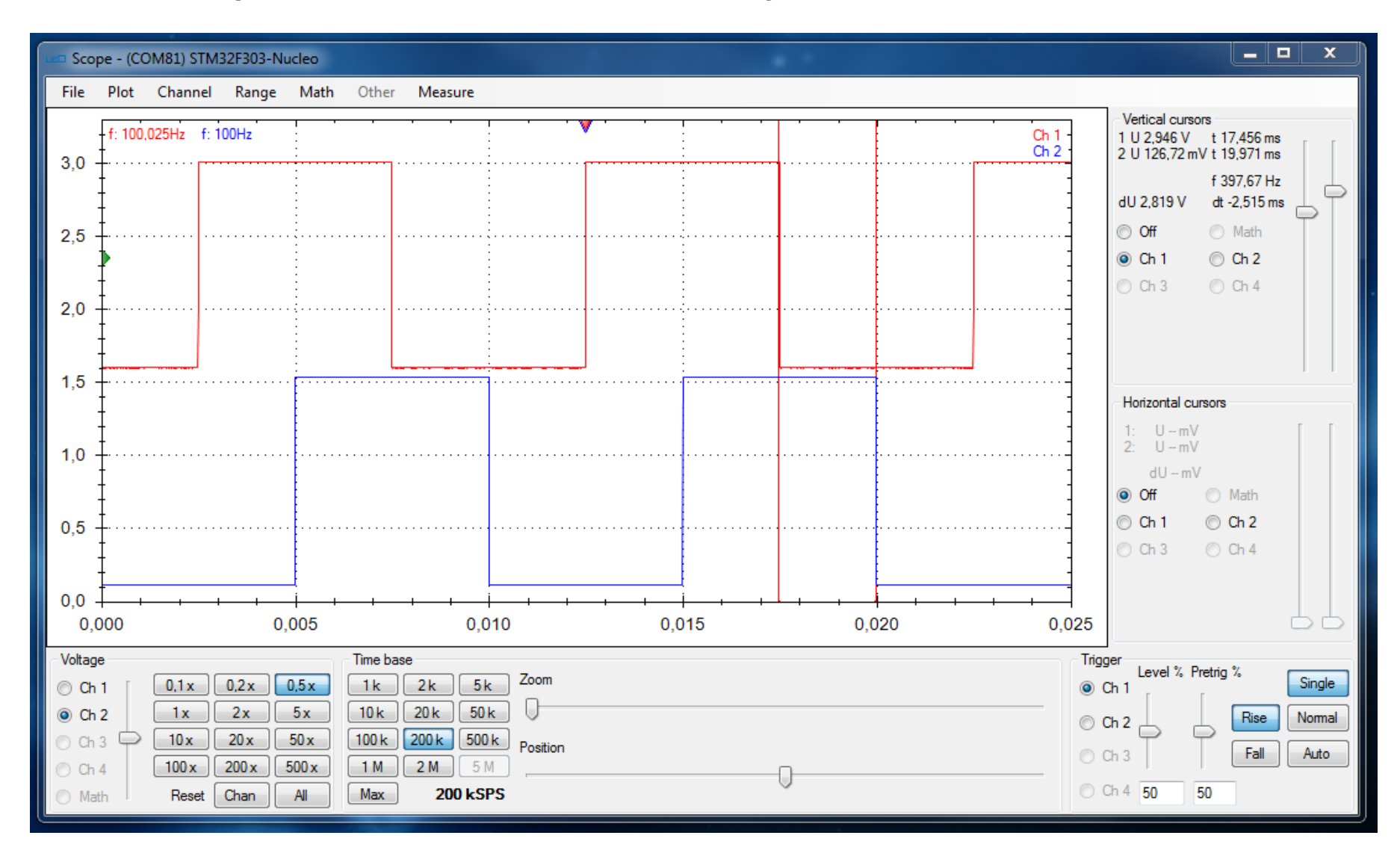

## Generace impulsních signálů s poměrem frekvencí 1:10

#### Signály pro testování funkce čítačů, měření poměru frekvencí

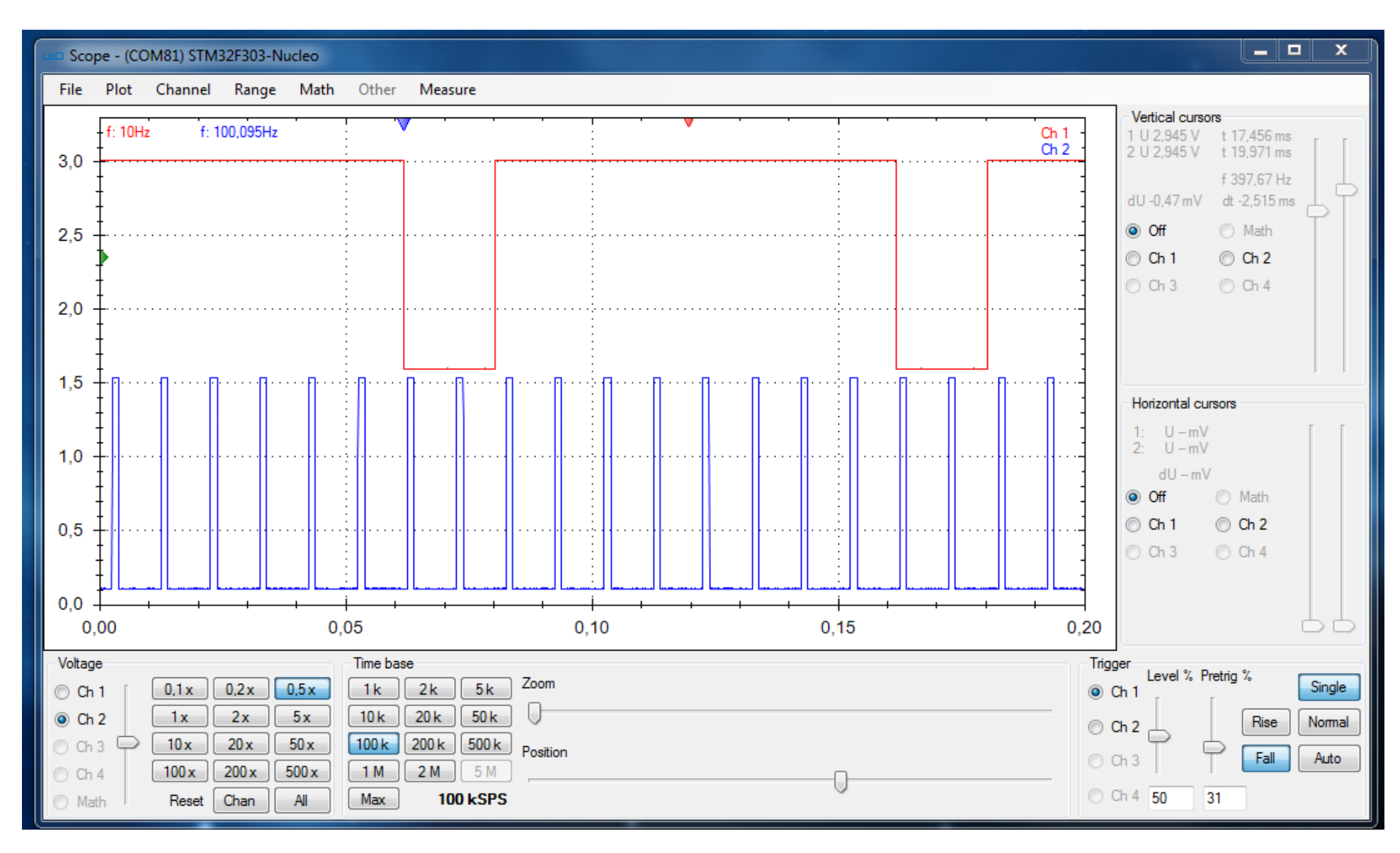

#### Demonstrace časového záznamu- 10 sekund

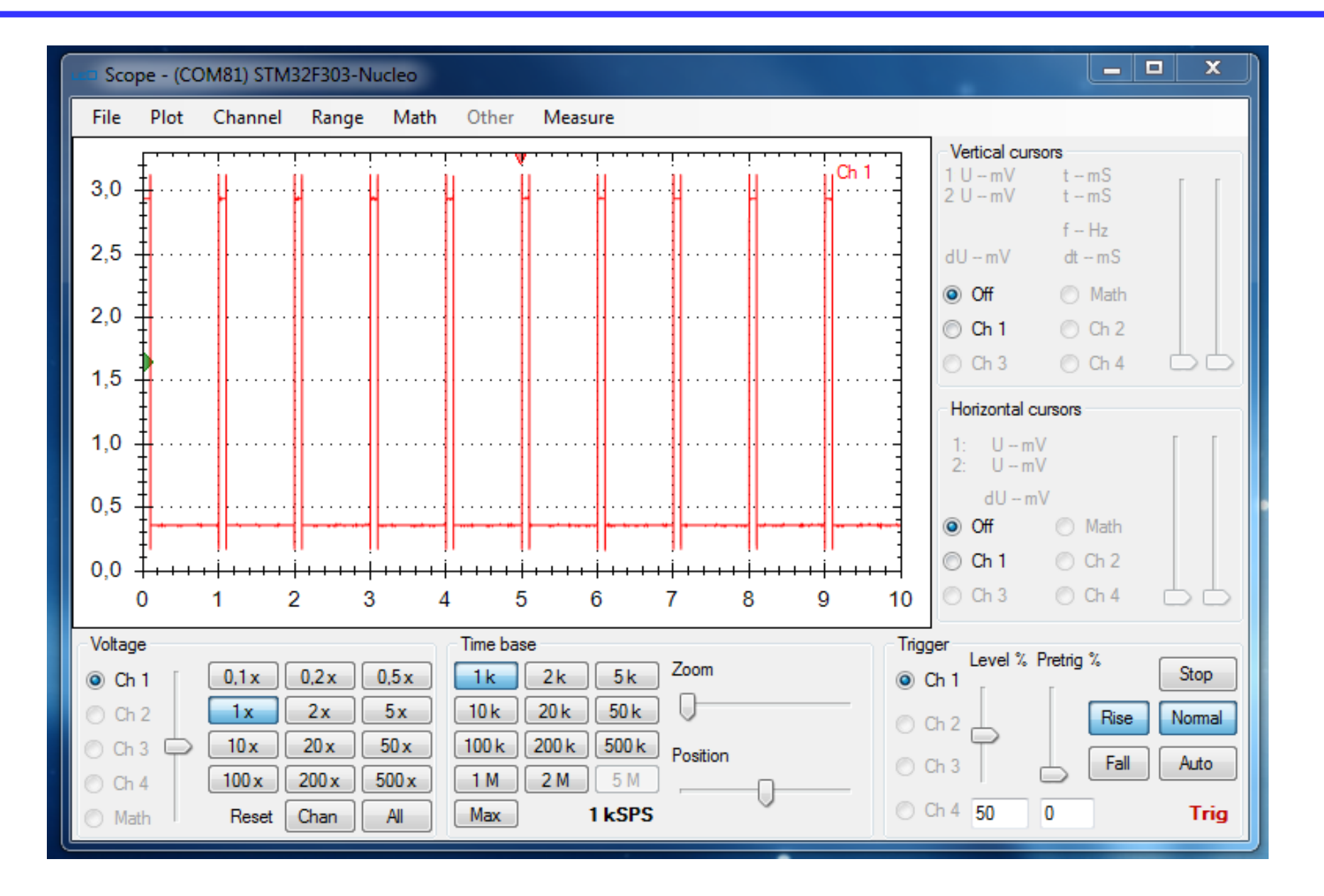

#### Demonstrace časového záznamu- 50 sekund

#### Záznam 40 kB, s rozlišením ADC 8 bitů, rozlišení času 1ms

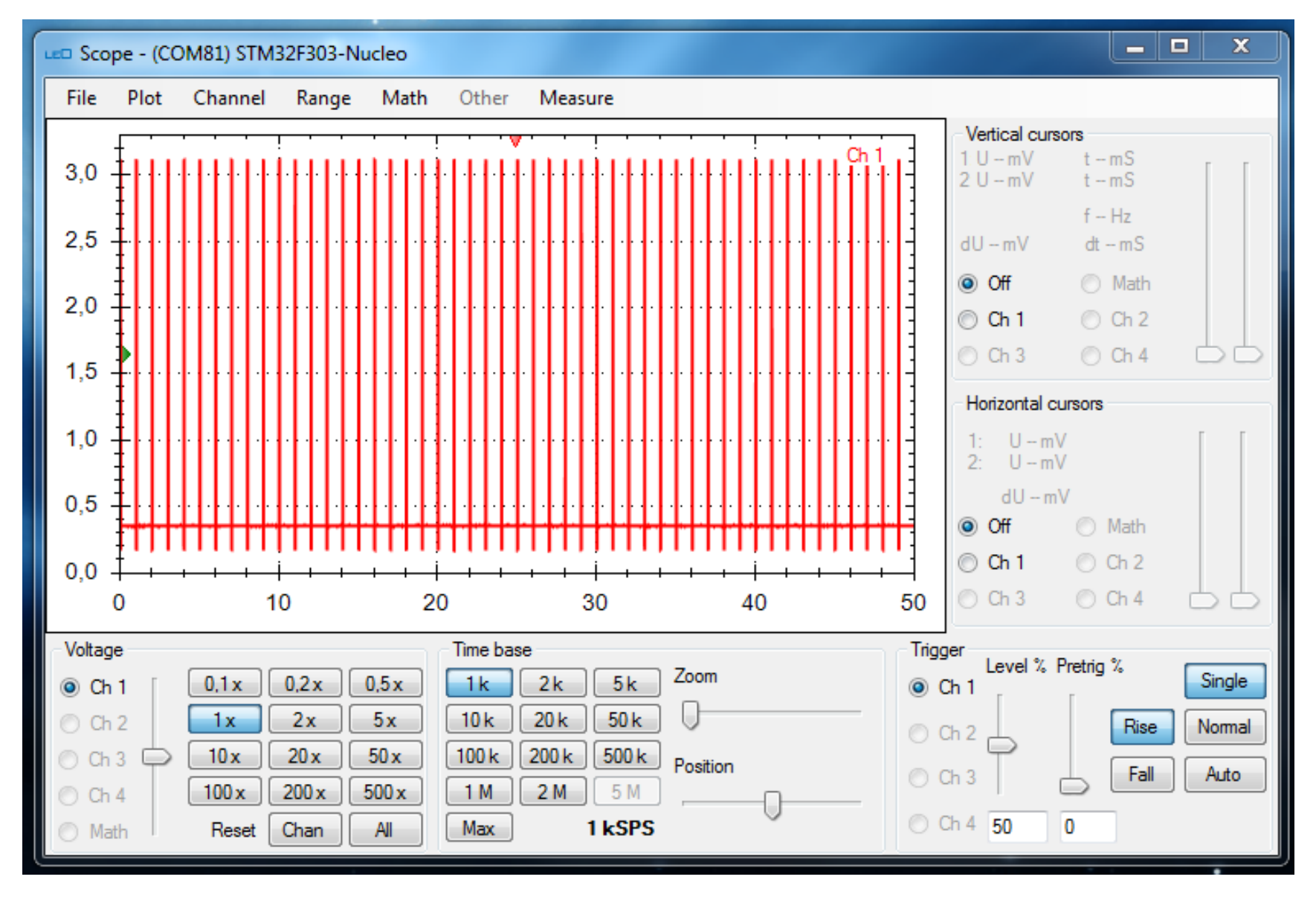

## Atomatické měření parametrů signálu

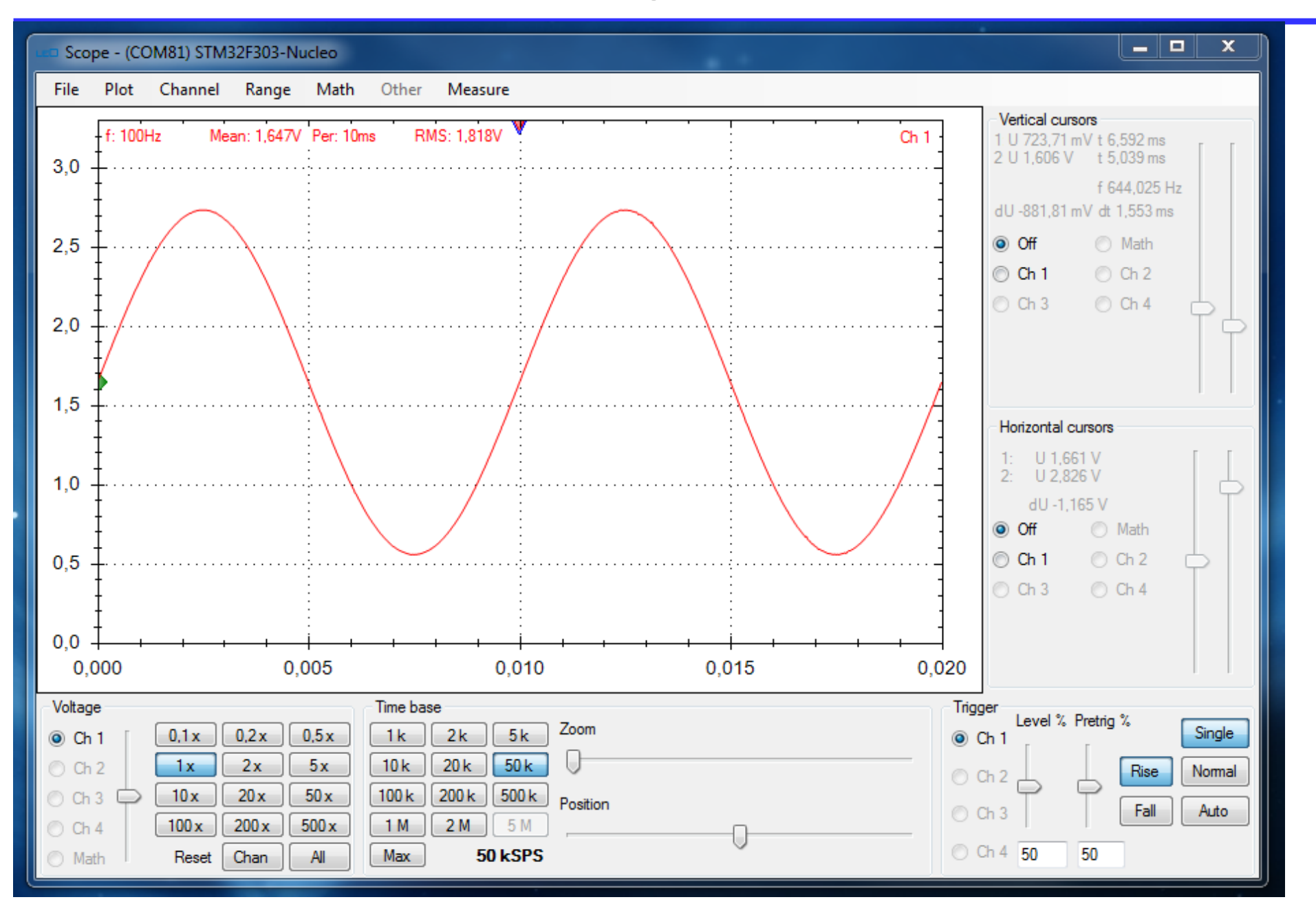

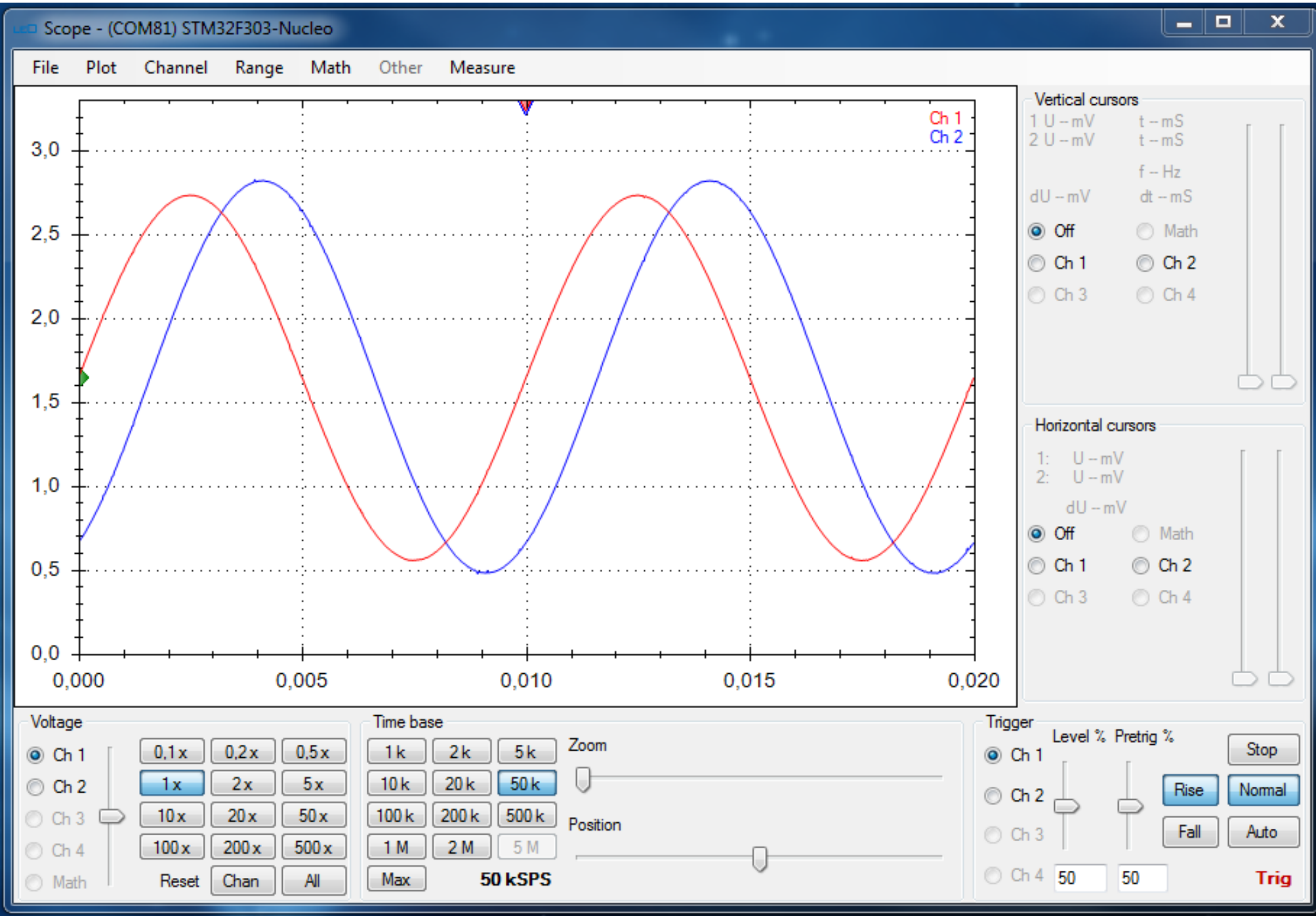

LEO, prezentace pro ETC 2019. 2 .26 51

#### Funkce - matematické operace se signály (různá měřítka pro math)

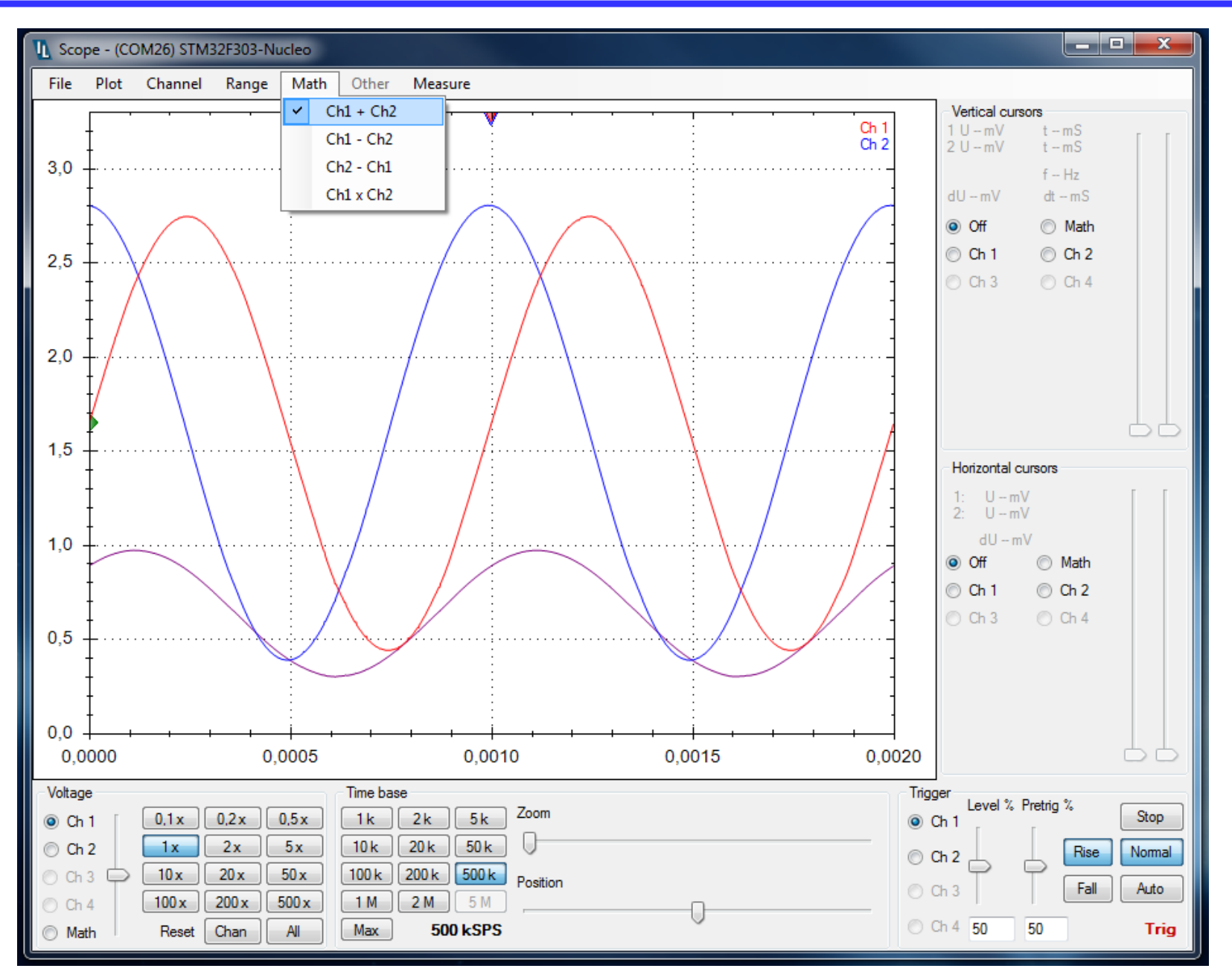

#### Demonstrace vzorkování

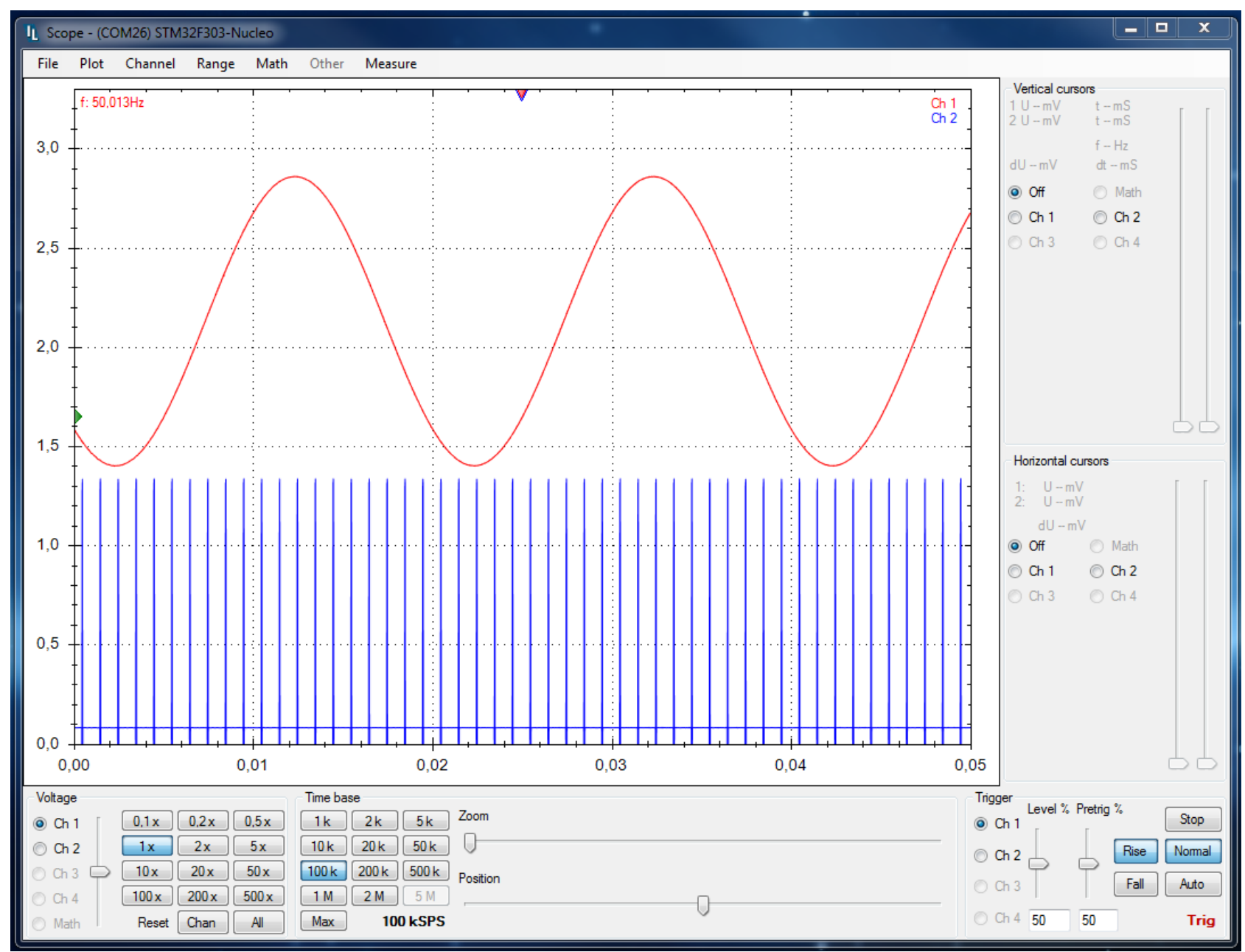

LEO, prezentace pro ETC 2019. 2 .26 53

#### Demonstrace vzorkování (násobení)

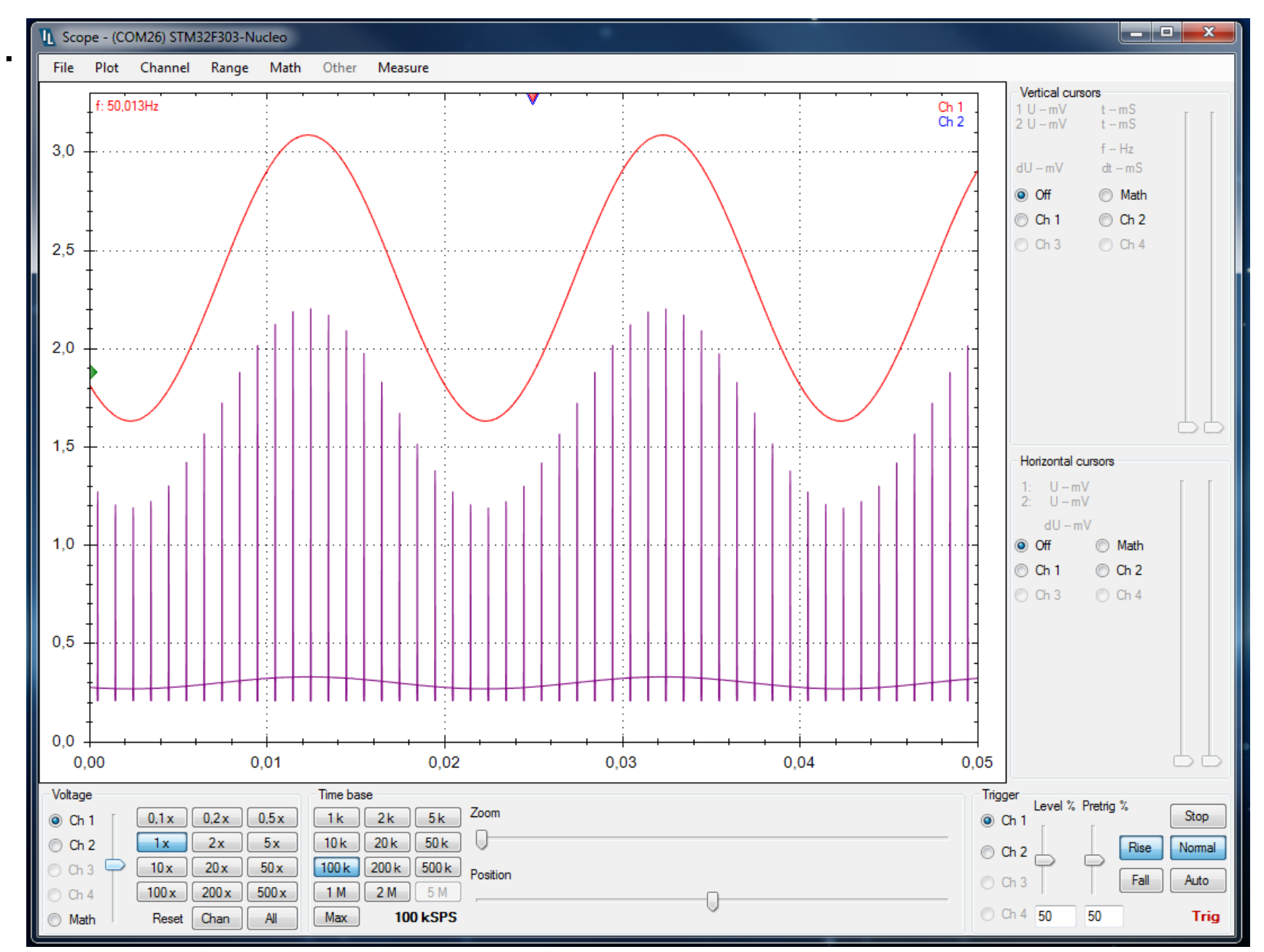

LEO, prezentace pro ETC 2019. 2 .26 54

#### Demonstrace "stroboskopické vzorkování"

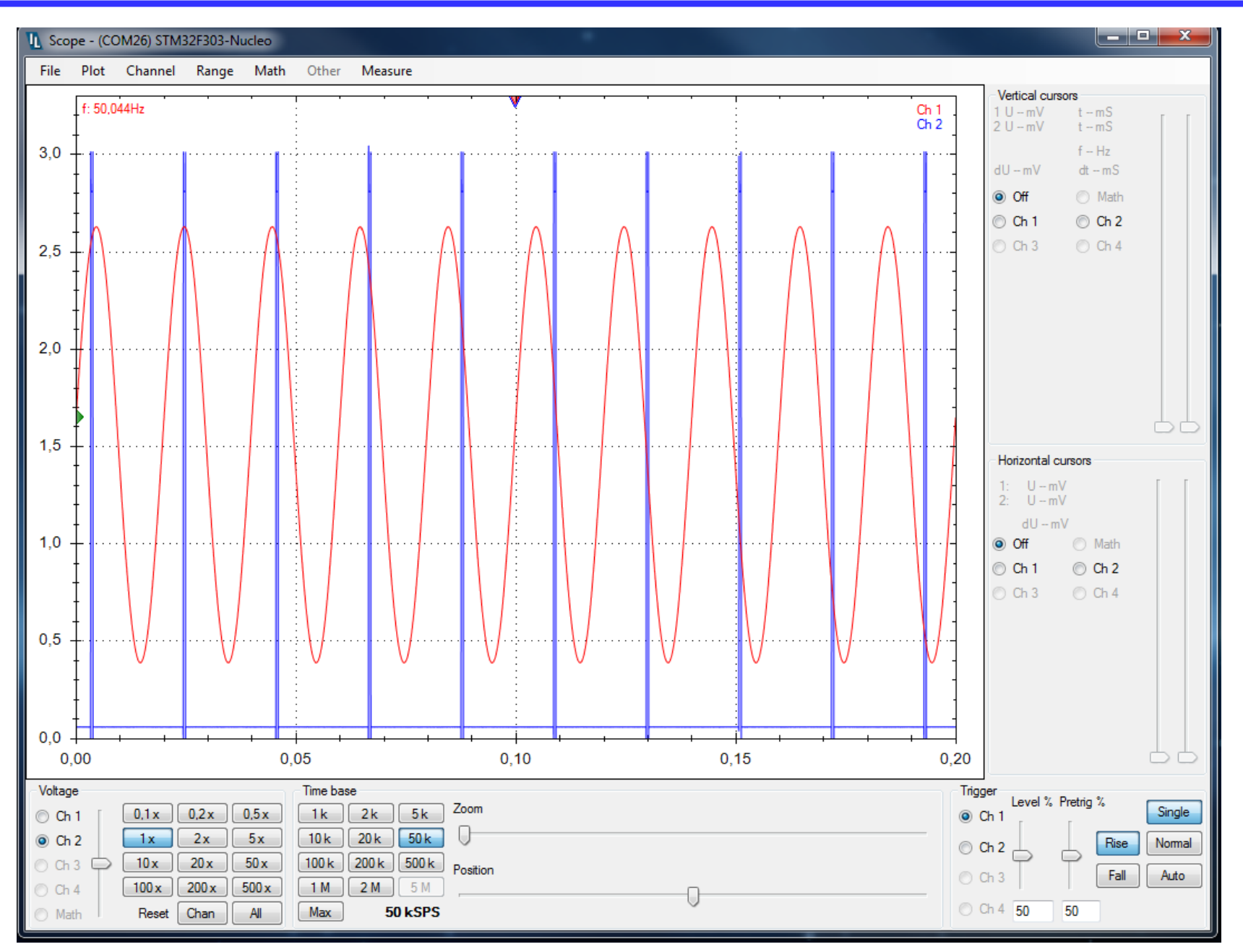

LEO, prezentace pro ETC 2019. 2 .26 55

## Použití LEO pro měření charakteristik obvodu

LEO je možno využít i pro měření charakteristik obvodů Generátor- rampa, osciloskop- záznam, využití funkcí rozdílu napětíměření proudu, jako rouzdílu napětí na rezistoru

- VA charakteristika LED
- Převodní charakteristika zesilovače tranzistor. sledovač, zapojení SK
- Převodní charakteristika zesilovače zapojení SE

## Měření na červené LED

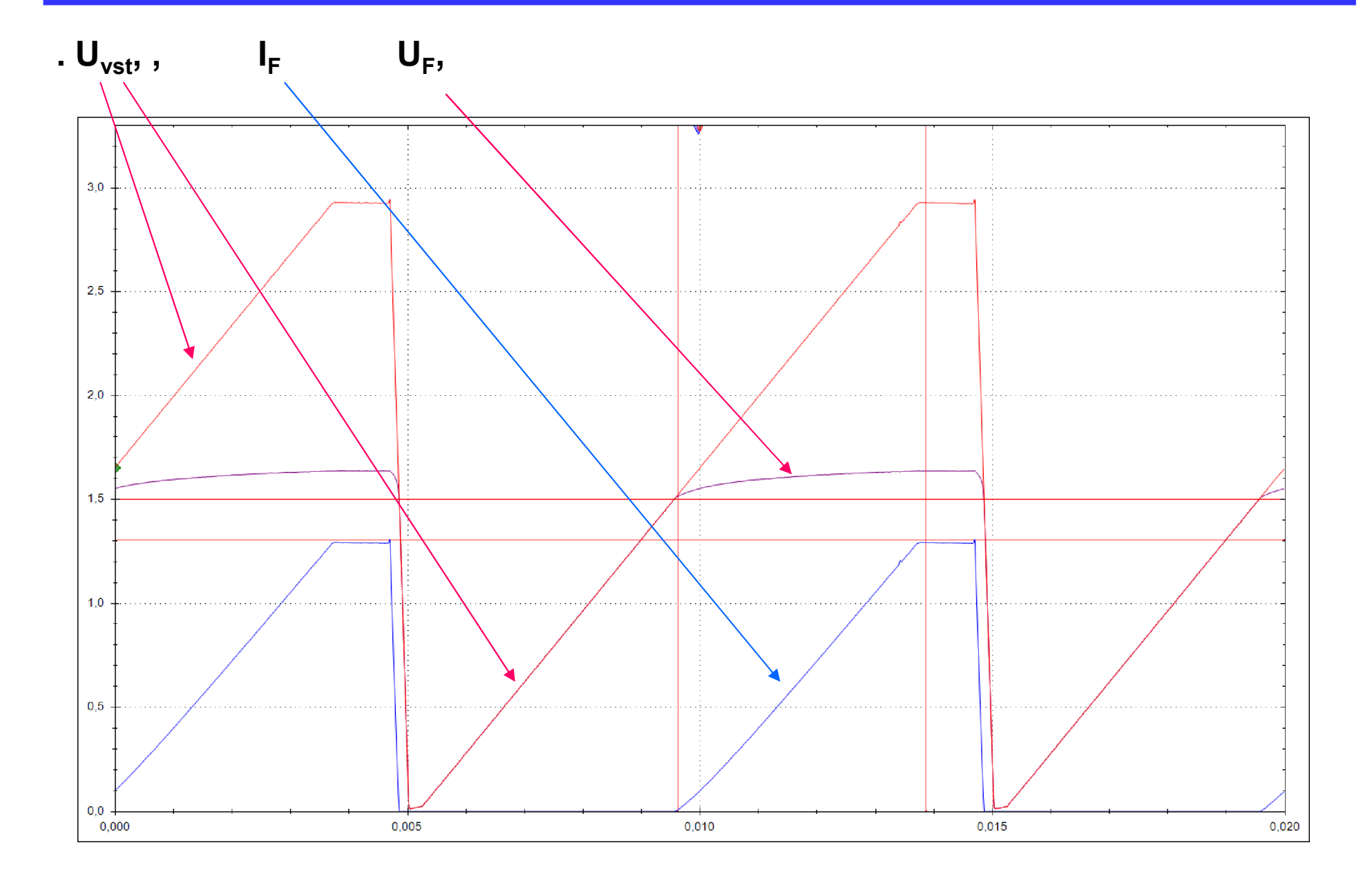

#### Měření na tranzist. stupni zapoj SK, sledovač

#### Napěťový sledovač s BC546

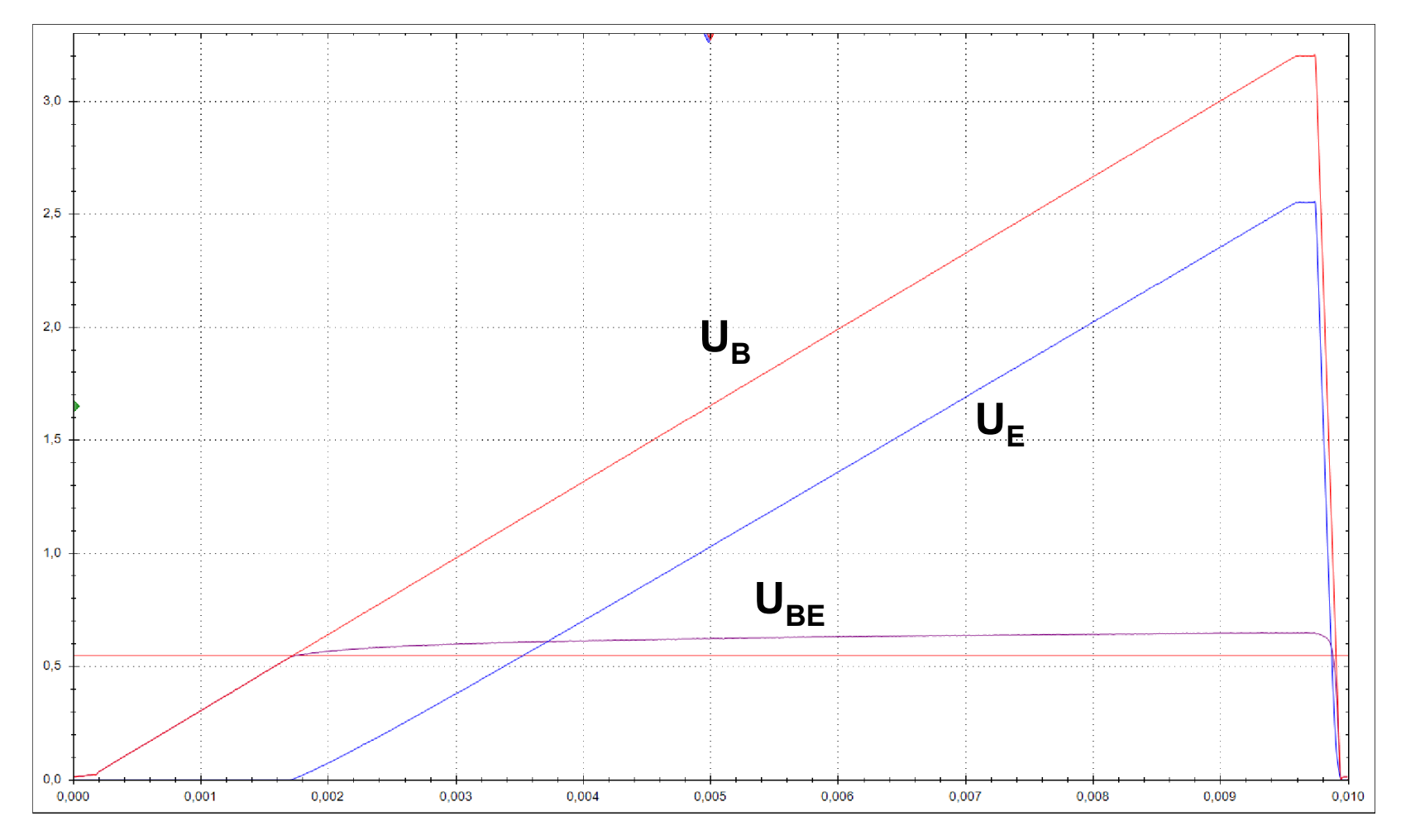

## Měření na tranzistorovém zesilovači, zapojení SE

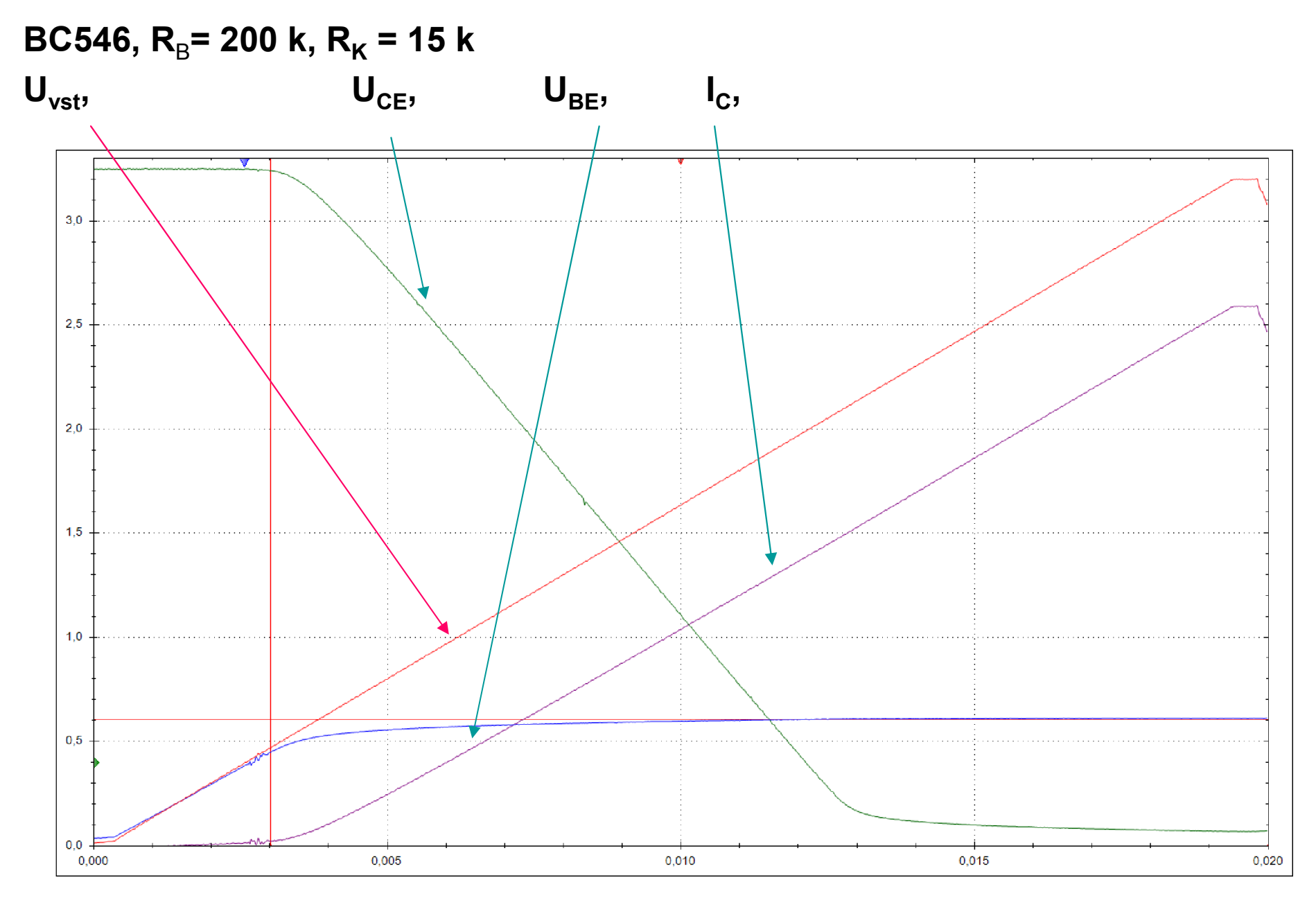

## LEO, funkce zdroj napětí a voltmetr

Možnost průměrování a nastavení rozsahu s ohledem na vnější napěť. dělič.

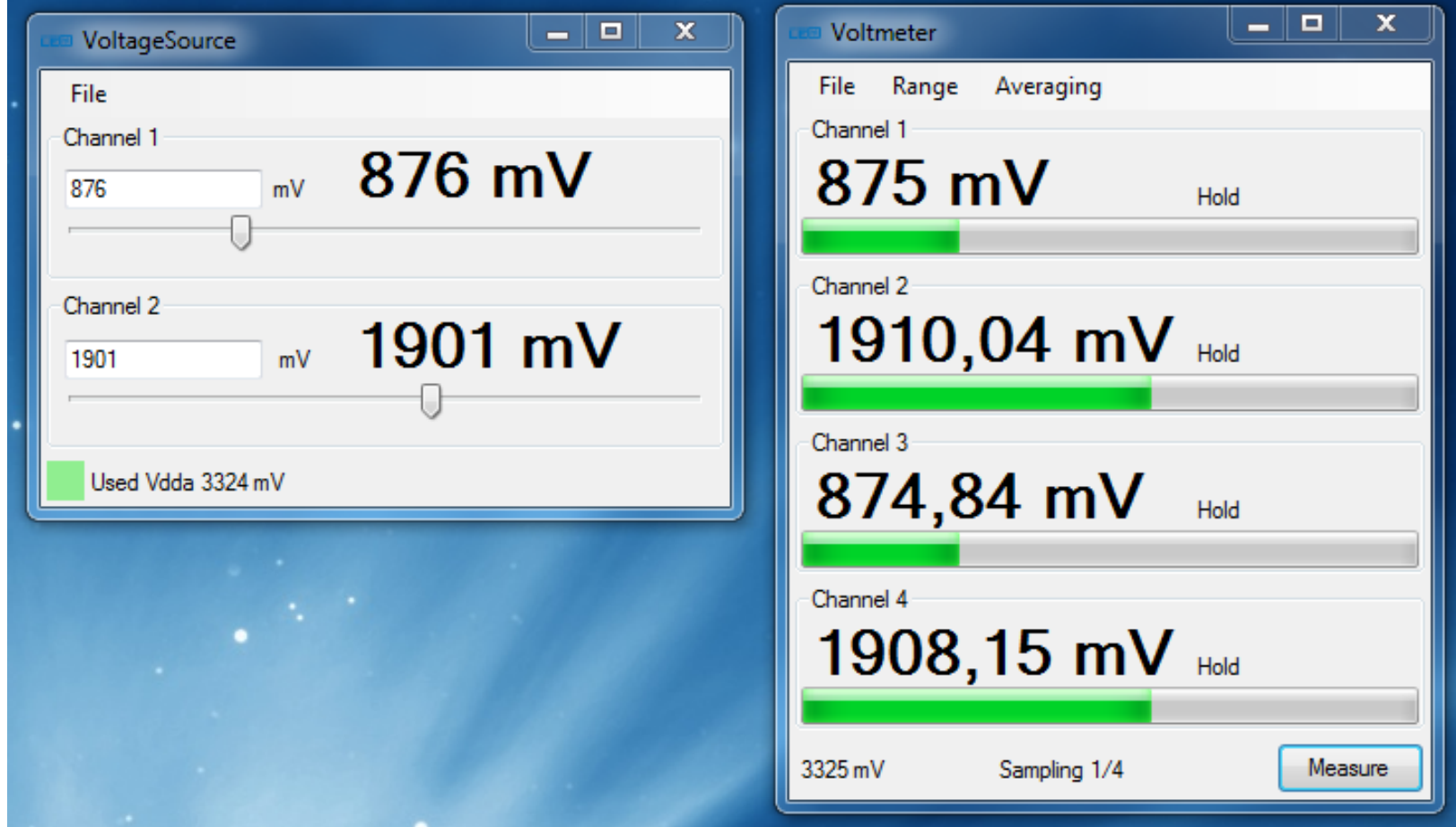

# Připojení snímačů pro experimenty

Potenciometrický odporový snímač – poloha Fototranzistory – optická závora – vyhodnocení pohybu kyvadla Světelný záblesk Fotodiody, proměnlivost osvětlení

Měření odporu - odporové snímače – termistor, fotoodpor, Polovodičové snímače teploty Polovodičové snímače s výstupem ve formě PWM

Mít nainstalované na PC .NET 4.0 ( Microsoft, volné)

Nainstalovat ovladač ST link 2-1

Nahrát (nakopírovat) program xxx.bin do NUCLEO STM32F303 RE (jako nahrání souboru do Flash paměti)

Spustit program LEO, (Instrulab) bez instalace

#### Pořízení kitu NUCLEO F303RE

Aktuální stav Farnell Náplup přes farnell.cz (http://www.rothsware.cz/ ) na fakturu posílat číslo dle Farnell

#### **Dostupnost**

Dostupnost: 49

49 připraveno k doručení následujícího dne (Sklad v UK)

zobrazit časové limity <2

▶ Ziistěte, zda je zboží skladem a jaké jsou dodací lhůtv

Cena za: Každý 1 Minimální objednací množství: 1 Obiednat větší množství: 1 Cena: 255,596 Kč

Množství 1

**L** Koupit

#### STMICROELECTRONICS NUCLEO-F303RE DEV BOARD, STM32F303RET6 ST-LINK NUCLEO

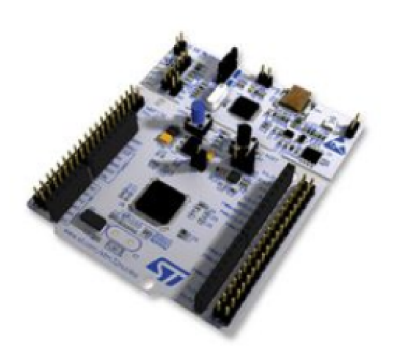

Q Kliknutím zvětšete Obrázky mají pouze ilustrativní charakter. Prosím projděte si popis produktu.

Výrobce: STMICROELECTRONICS Objednací kód: 2467271 Č. dílu výrobce NUCLEO-F303RE

TC Technical Data Sheet (233.45KB) EN

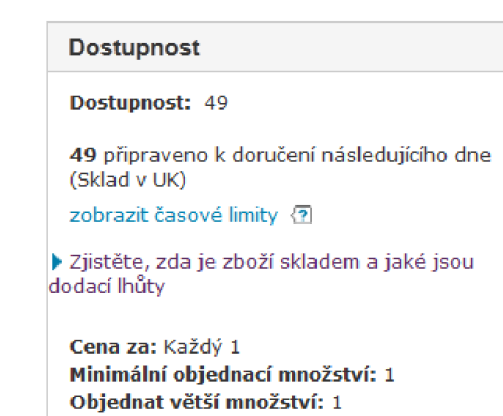

Cena: 255,596 Kč

LEO, prezentace pro ETC 2019. 2 .26 63

 $\bigstar$  Přid

např. na dobírku přes http://www.rothsware.cz/web/farnell/ dle objednacího čísla z www.farnell.com

 $\bullet$